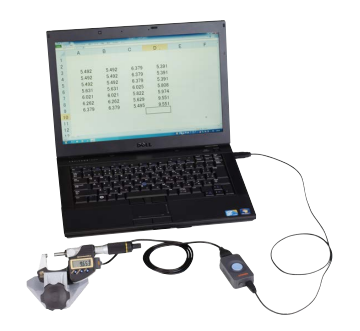

**Digimatic Gage/PC Data Input Device USB Input Tool IT-020U/IT-007R** Refer to page A-6 for details.

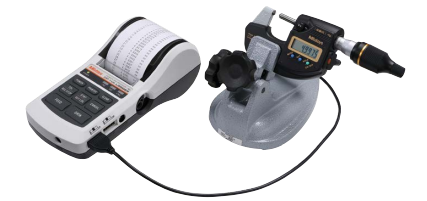

**Mini-Printer Equipped with Data Logging Function DP-1VA LOGGER** Refer to page A-19 for details.

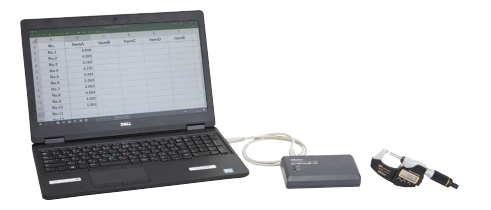

**Measurement Data Wireless Communication System U-WAVE Series** Refer to pages A-9 to A-14 for details.

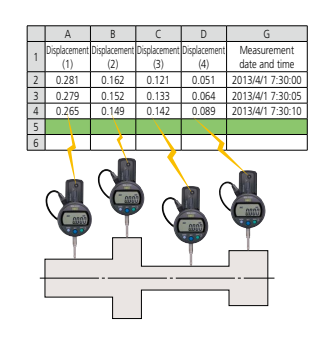

**Measurement Data Management USB-ITPAK V2.1/V3.0** Refer to pages A-15 to A-17 for details.

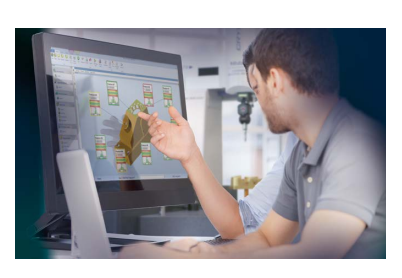

**Measurement Data Network System MeasurLink®** Refer to pages A-25 to A-30 for details.

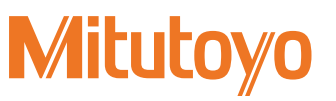

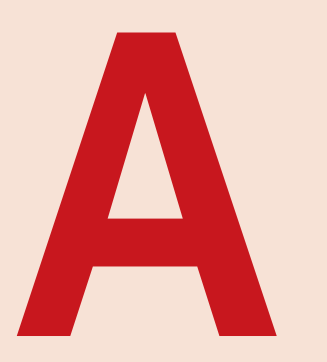

# **Measurement Data Management**

### **MeasurLink®** ENABLED

Data Management Software by Mitutoyo

### **Measurement Data Network System**

MeasurLink® is a measurement data management system based on databases (SQL Server). You can build a network to manage the measurement results and measuring machines by simply combining the functions necessary for your purpose.

MeasurLink® is a registered trademark of Mitutoyo Corporation in Japan and Mitutoyo America Corporation in the United States.

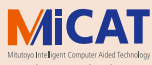

the standard in world me standard in work<br>metrology software MeasurLink

### **Measurement Program**

"MiCAT Planner" automatic measurement program generation software is supported.

## **INDEX**

### Measurement Data Management

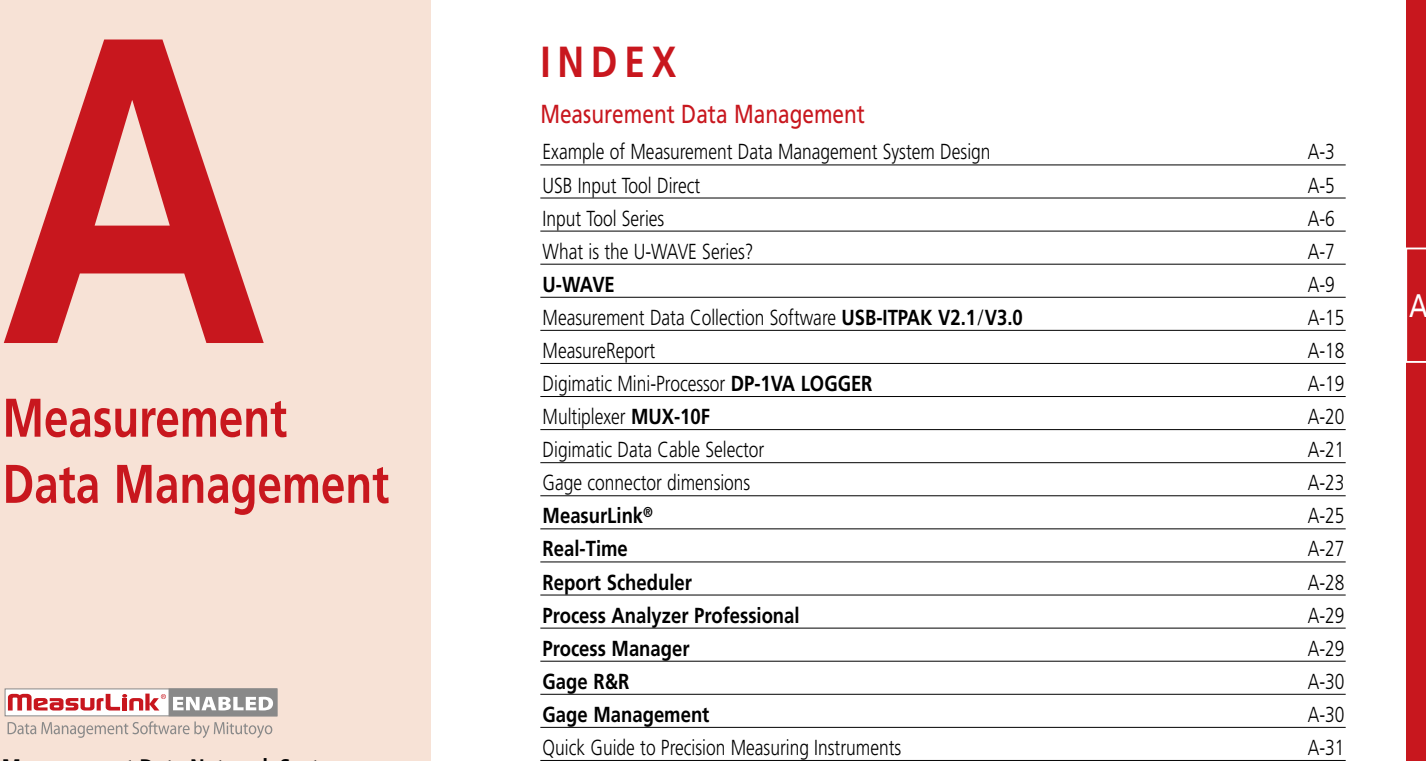

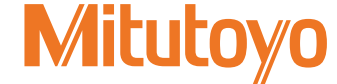

# **Example of Measurement Data Management**

A system for recording and analyzing measurement results from various Mitutoyo measuring instruments for quality assurance purposes.

## Step 1

A

# Step 2

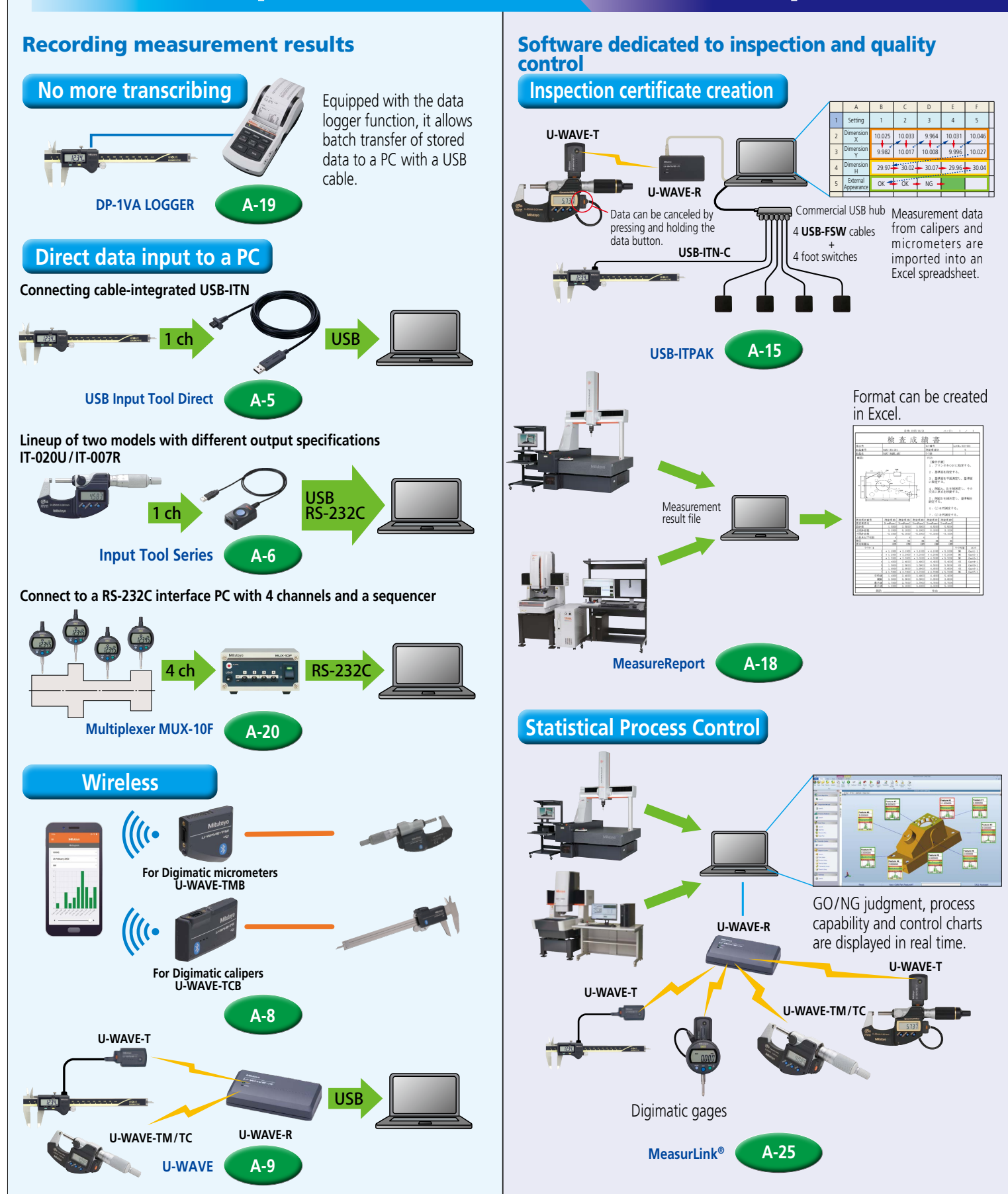

# **Mitutoyo**

# System Design

# Step 3

Network the quality control information of whole the factory

**Unify and control the measurement results through the network**

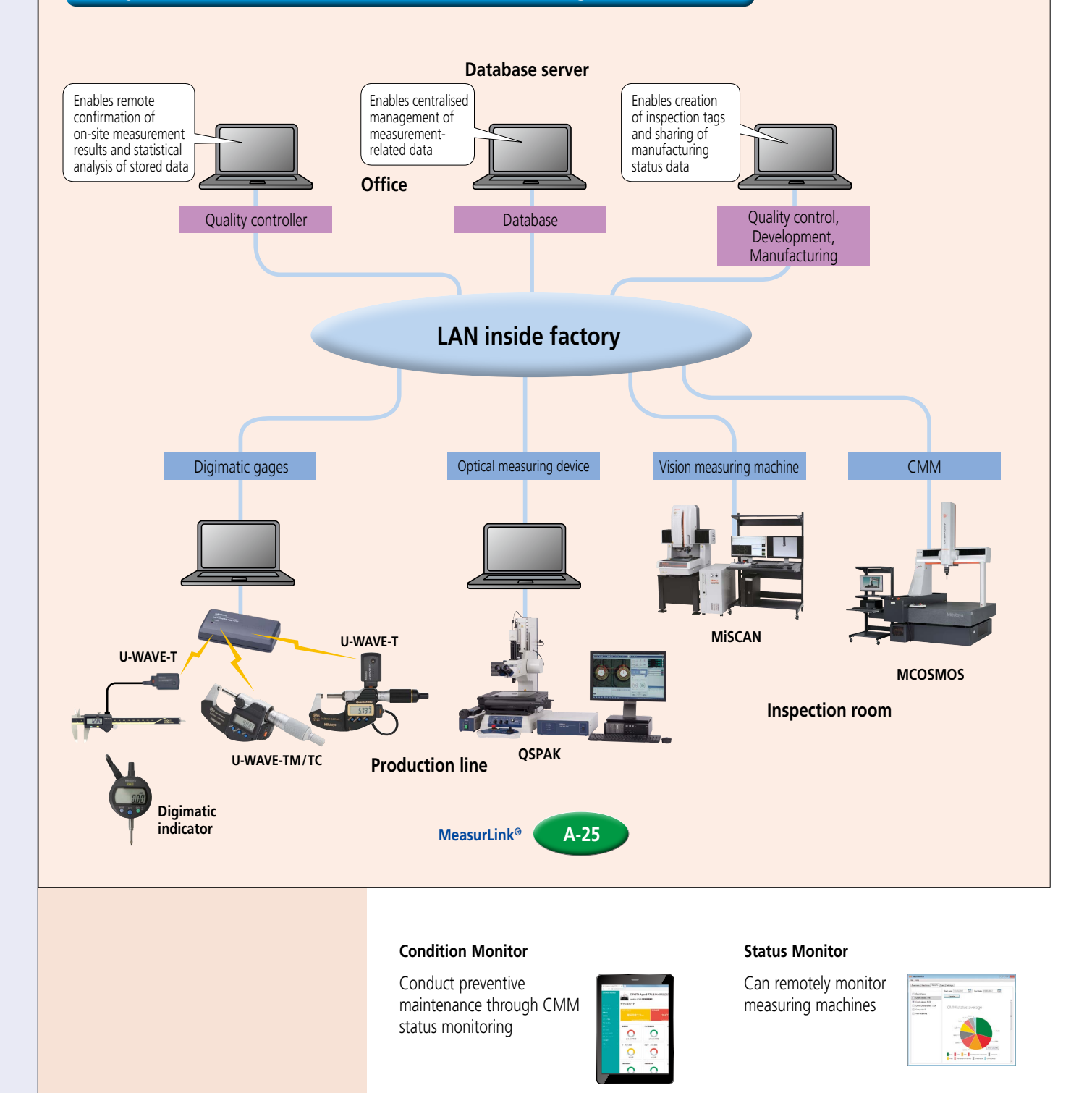

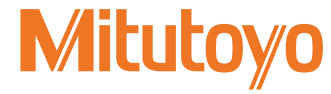

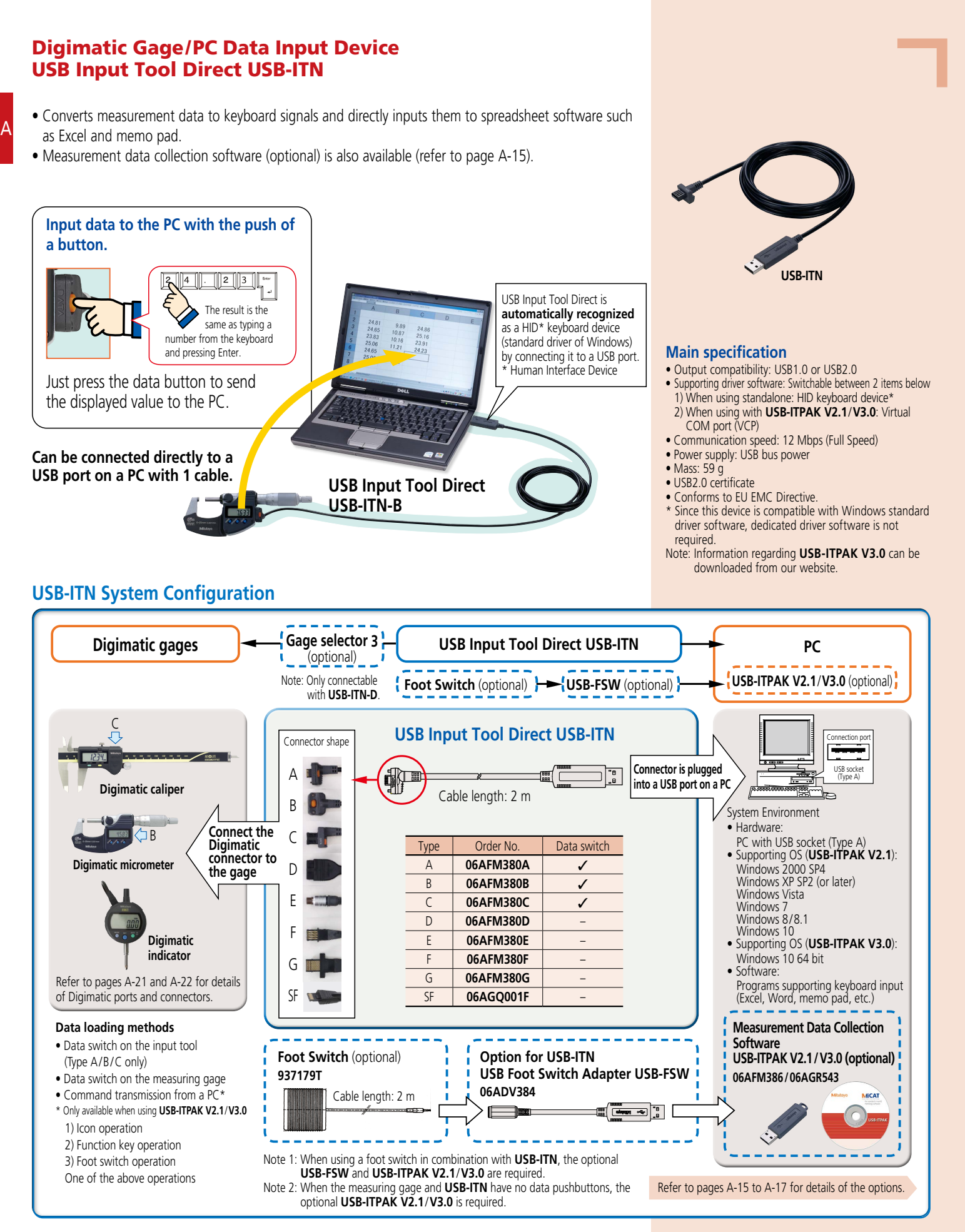

# **Mitutoyo**

### Measurement Data Management

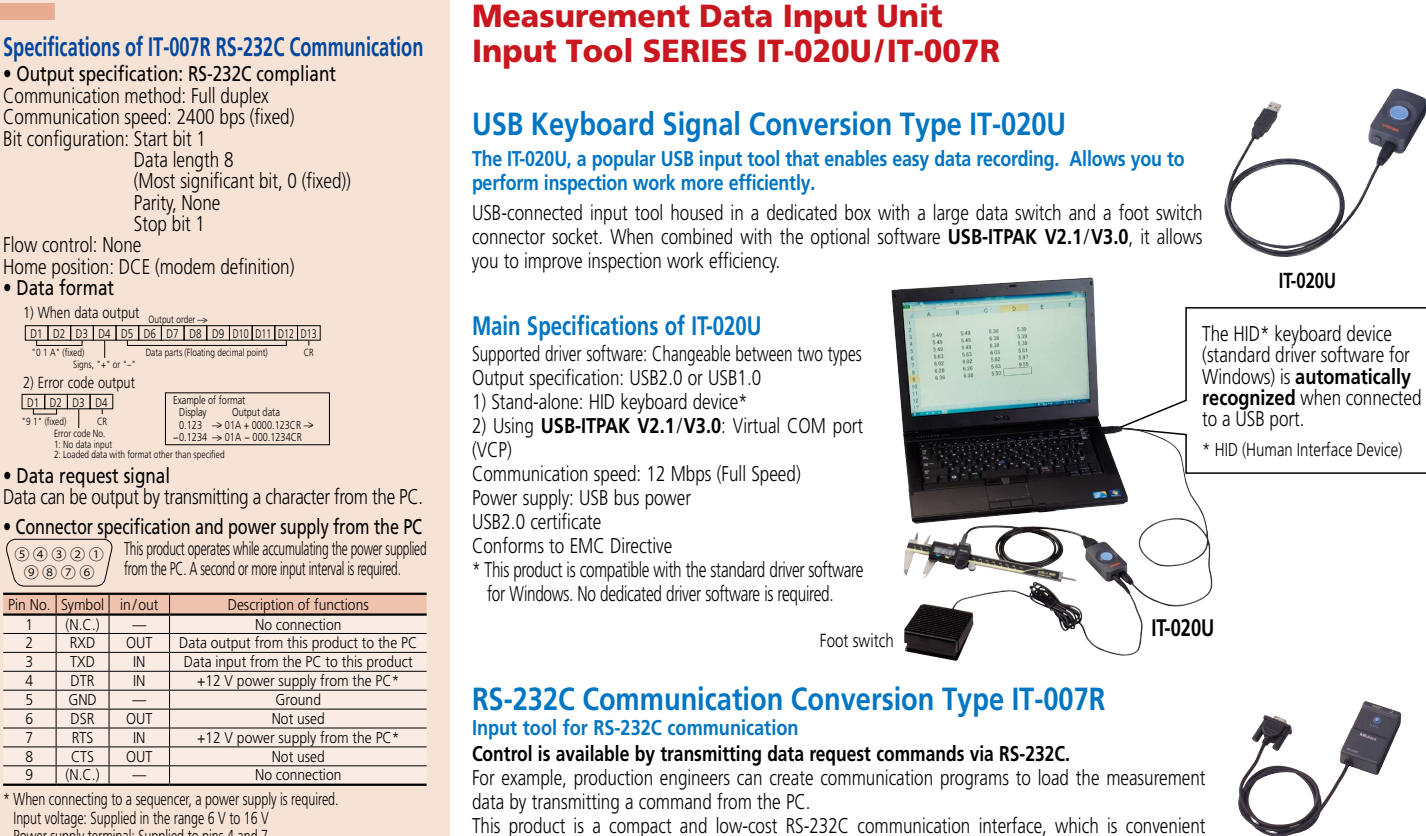

Input voltage: Supplied in the range 6 V to 16 V Power supply terminal: Supplied to pins 4 and 7

Flow control: None

1) When data output

2) Error code output

• Data format

"0 1 A" (fixed) Signs, "+" or "–"

D1 D2 D3 D4 "9 1" (fixed) CR Error code No. 1: No data input

⑨⑧⑦⑥

Note: "4" and "6", "7" and "8" are connected with each other inside this product.

### **IT-020U/IT-007R System Configuration**

### **Switch box** (optional) **} Connecting cable** (optional) Digimatic gage **Institute of the contract of the contract of the contract of the contract of the contract of the contract of the contract of the contract of the contract of the contract of the contract of the contract of t PC Foot switch** (optional) **Connector shape Connecting cable** (optional) **USB keyboard signal**  ĮП Connection por Refer to pages A-21 and A-23 for **Connect the conversion model**  $A$ details. **unit to a USB**  USB socket Model: **IT-020U port of the PC**(Type A) **pd** B **264-020 Digimatic caliper** System Environment  $\mathsf C$ **Connect the**  Connecto **•** Hardware: **Digimatic**  8 types (A to G and SF) √ ※ PC with USB socket (Type A) D  $\mathbb{I} \leftarrow \mathbb{I} \left( \bigcup \mathbb{I} \left| \begin{matrix} \overline{\mathbb{I} \mathbb{I} \math$ ረግ F **connector to**  +4 L types **•** Supporting OS (**USB-ITPAK V2.1**): **the gage** Windows 2000 SP4 Windows 7 E  $-$ **Digimatic micrometer** Windows XP SP2 (or later) Windows Vista Windows 8/8.1 Windows 10 Cable length: F **•** Supporting OS (**USB-ITPAK V3.0**): Windows 10 64 bit 1 m or 2 m G 1) **Allie •** Software: Programs supporting keyboard input **Digimatic**  SF (Excel, Word, memo pad, etc.) **USB-ITPAK V2.1/V3.0** (optional) **indicator** Note: Information regarding Refer to pages A-21 and A-22 for details **Foot switch** (optional) **USB-ITPAK V3.0** can be of Digimatic ports and connectors. **937179T** downloaded from our website.  $=2)$ **RS-232C communication**  Connecting cable 2 m Serial port **conversion type Connect the Model: IT-007R unit to a serial**  D-sub 9 pin **Gage selector 3** (optional) **264-007 port of the PC 939039** System Environment This selector can connect up **•** Hardware:  $\angle$  /  $2)$  $\bullet$ PC or sequencer with a serial port (D-sub 9 pin) to 3 measuring gages and switching is available with the slide switches without changing 1) mínl **•** Software: connecting cables. Data output is available by transmitting A program compatible with the RS-232C communication (such as a hyper terminal) is required. Connecting cable (length: 1 m) between two input tools data request commands from the PC. is a standard accessory (**936937**).

when it is installed in a machine tool or dedicated device to feed back measurement data.

**Mitutoyo** 

**IT-020U**

### What is the U-WAVE Series?

• A "Measurement Data Wireless Communication System" that, with simple operations, allows you to send data from Digimatic gages to a PC, etc. via wireless communication. The following three types are currently available.

### **1) U-WAVE**

A

Comprises of a receiver (**U-WAVE-R**) that connects to a PC and a transmitter (**U-WAVE-T**) that connects to a Digimatic gage.

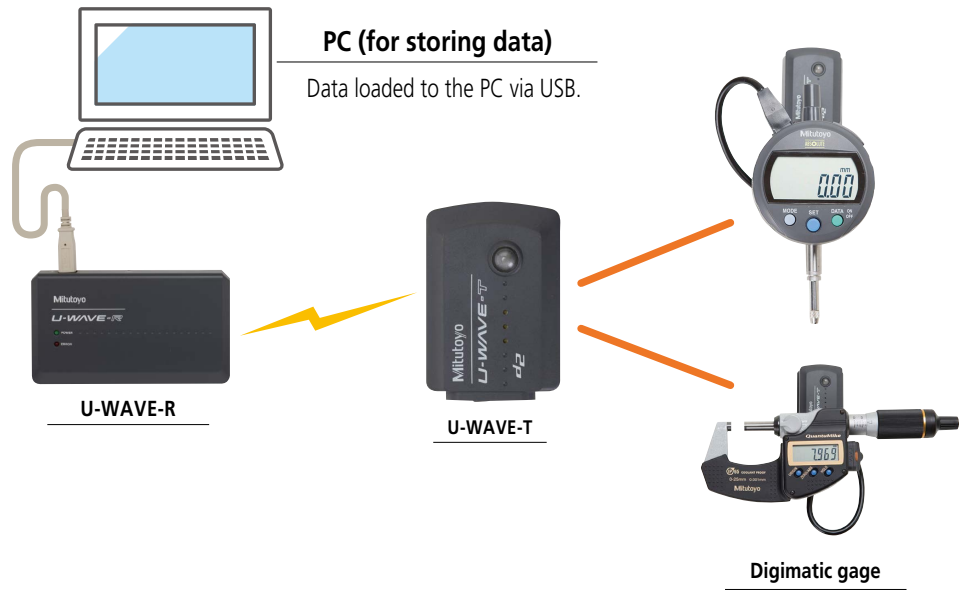

### **2) U-WAVE fit**

Dedicated for Digimatic calipers and Digimatic micrometers, it inherits the functions and performance of **U-WAVE** but is more compact, thinner, and with improved operability.

A-7

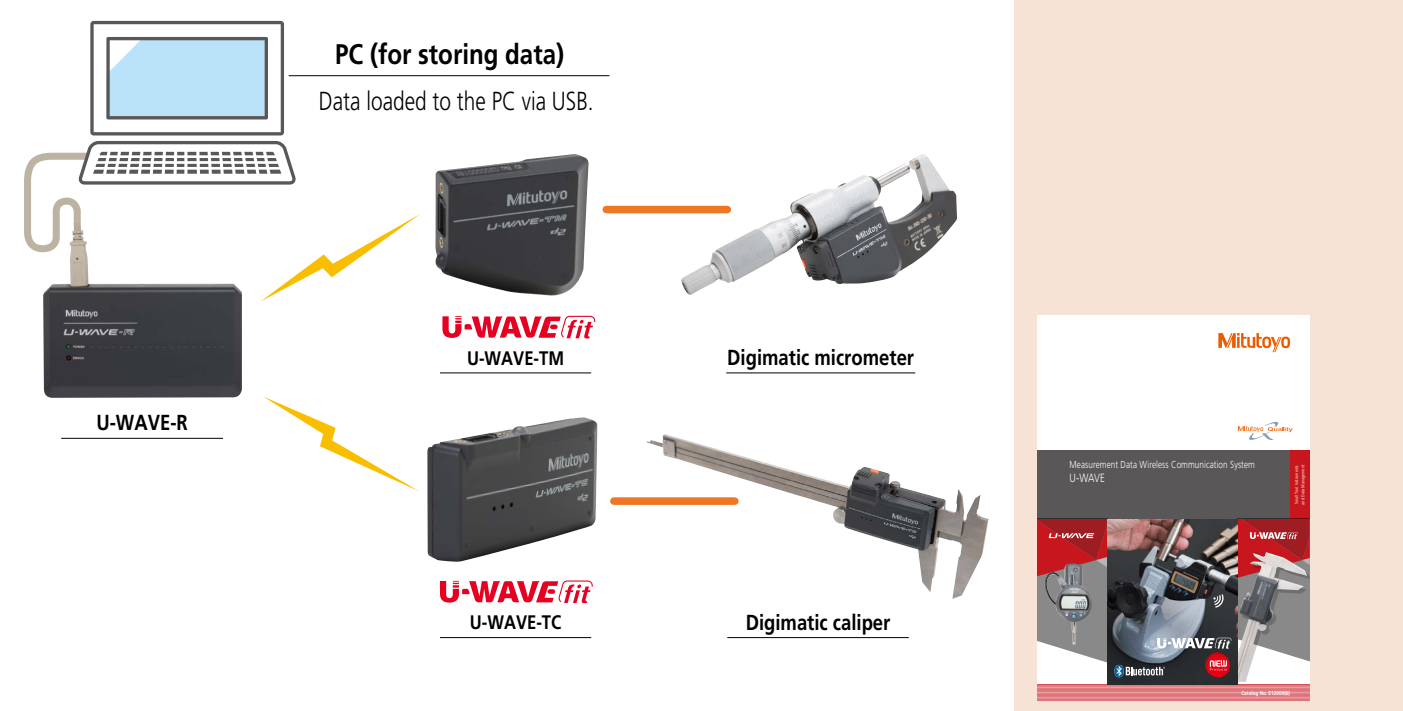

### Refer to the Measurement Data Wireless Communication System **U-WAVE** Brochure (**E12000**) for more details.

A

### **3) Mitutoyo Bluetooth® U-WAVE**

**U-WAVE fit** with **Bluetooth®** capability. It can not only connect to a PC, but also other devices that support Bluetooth<sup>®</sup>, such as a smartphone or tablet without the need for an external receiver unit. Note: Connectivity of the dedicated **Mitutoyo Bluetooth® U-WAVE** application and **U-WAVE-TMB**/**TCB** to every single Bluetooth® device is not guaranteed.

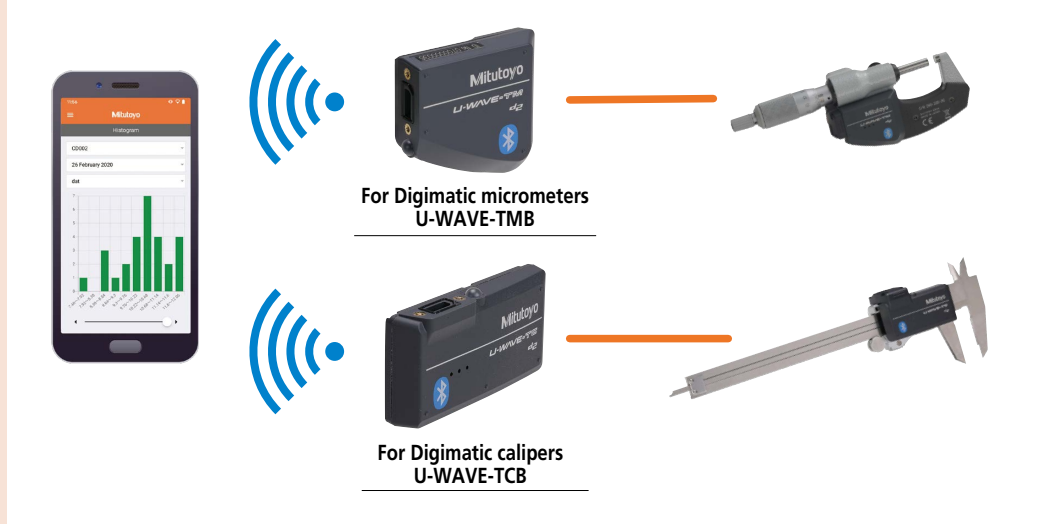

### **Function comparison table**

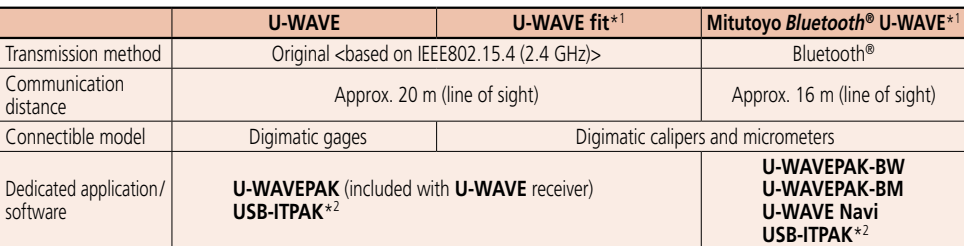

\*1 Please check the list of compatible models since the unit may not be attachable to some models.

\*2 Please note that **USB-ITPAK** may not be recognized if your computer's OS build is old.

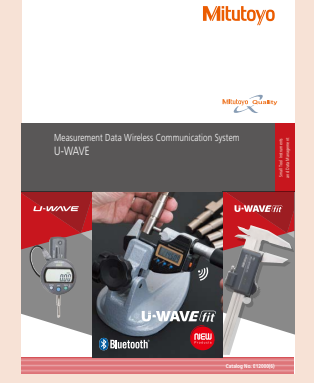

Refer to the Measurement Data Wireless Communication System **U-WAVE** Brochure (**E12000**) for more details.

### Measurement Data Wireless Communication System U-WAVE-TMB/TCB (Mitutoyo Bluetooth® U-WAVE)

- Bluetooth® communication allows for wireless transmission of measurement data from digimatic micrometers and calipers to PCs, smartphones, tablets and other such terminals.
- Bluetooth<sup>®</sup> communication not only allows cost reduction, as it does not require the conventional dedicated receiver unit (U-WAVE-R), but it also improves operability.
- **U-WAVEPAK-BM** (free), the measurement support application software for smartphones is available for download from app stores (Google Play, Apple Store).

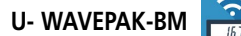

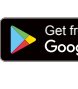

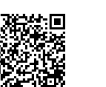

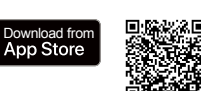

• **U-WAVEPAK-BW** (free), the communication software for transferring measurement data to optional computer software (**USB-ITPAK, MeasurLink®**) is available for download from our company's website.

**https://www.mitutoyo.co.jp/eng/contact/products/u-wave/**

### **Mitutoyo Bluetooth® U-WAVE fit system configuration**

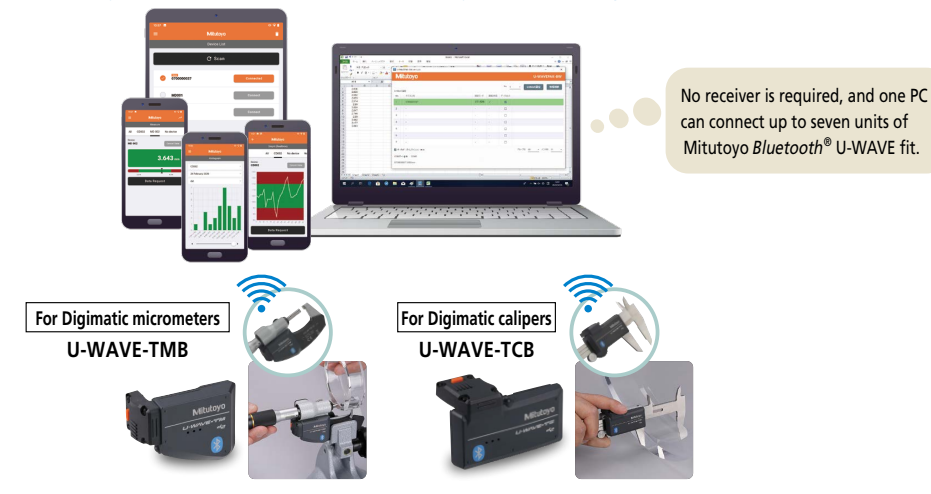

## **Measurement Navigation Application Mitutoyo U-WAVE Navi**

A new application tool for **Mitutoyo Bluetooth® U-WAVE** is now available.

It allows to set measuring points, methods (which tool to use), cautions in each measuring process. By allowing the insertion of image files into procedures, it enables anyone to measure in the same way and correctly.

Since it also allows for entering the inspectors' names, it can be used to keep records of "when, where, who" performed the measurement.

Workpiece information, procedures, as well as measurement results

can be managed on the application.

It can also output data in CSV format.

**Mitutoyo U-WAVE Navi** is available for free download from Google Play.

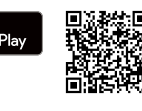

Get from

Master how to use both applications according to your purpose.

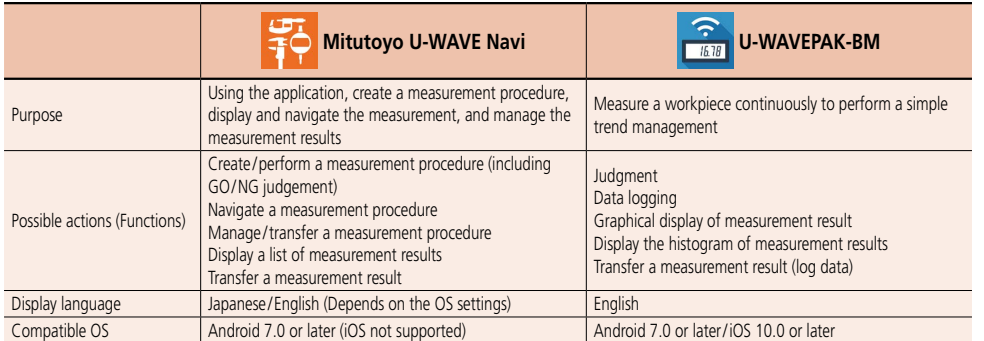

A-9

### **U-WAVE-TMB/TCB (Mitutoyo Bluetooth® U-WAVE) System Communication Specifications**

• Wireless Communication Specifications

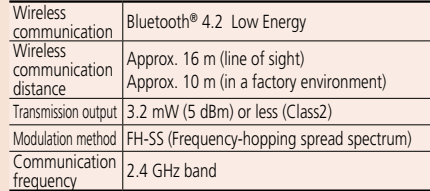

- Note 1: To use **U-WAVE-TMB/TCB**, conformity to the radio law of each country is required. Please contact your dealer or nearest Mitutoyo sales office.
- Note 2: **U-WAVE-TMB/TCB** is not compatible with **U-WAVE fit**, for which communication specifications are different.
- Note 3: Connectivity of **U-WAVE-TMB/TCB** to every single Bluetooth® device is not guaranteed.

### **Optional Accessories**

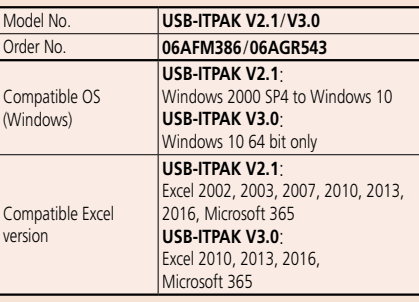

Note: Applicable only when **U-WAVEPAK-BW** is used.

### **USB-ITPAK V2.1**/**V3.0**

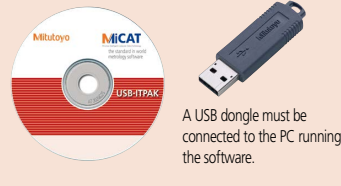

Note: Google Play and the Google Play logo are trademarks of Google LLC. Apple and the Apple logo are trademarks of Apple Inc.

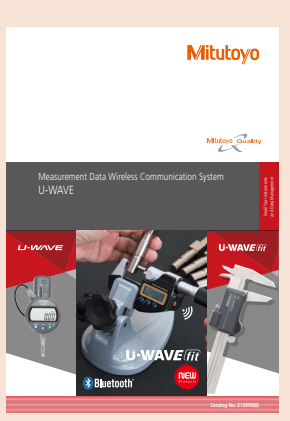

Refer to the Measurement Data Wireless Communication System **U-WAVE** Brochure (**E12000**) for more details.

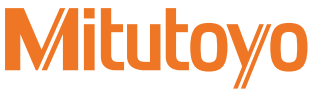

### **Measurement Data Wireless Communication System U-WAVE-TMB/TCB** (**Mitutoyo Bluetooth® U-WAVE-TMB/TCB (Mitutoyo Bluetooth® U-WAVE**) **U-WAVE)**

### **Transmitter/Receiver**

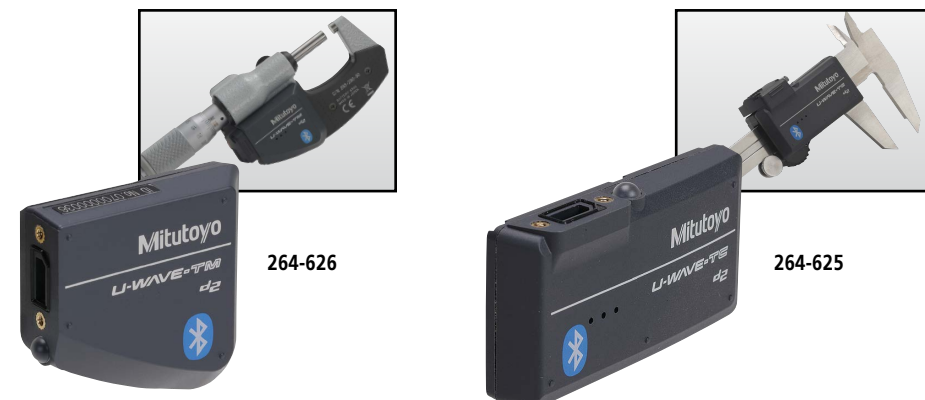

### **SPECIFICATIONS**

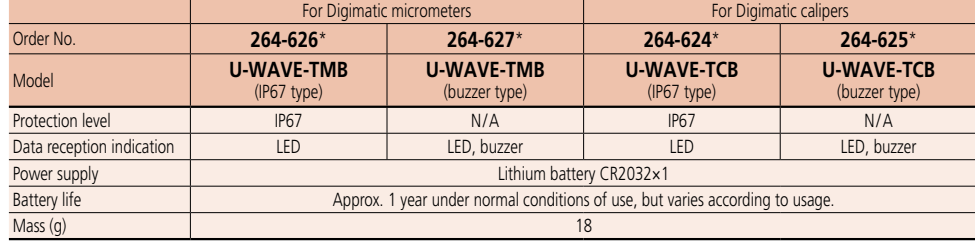

\* Order No. differs depending on the destination country. Add the following suffix to the order No.: K for Korea, B for Brazil and Argentina.

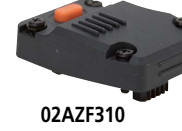

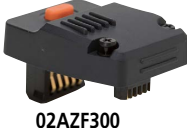

Choose a connecting unit compatible with your gage.

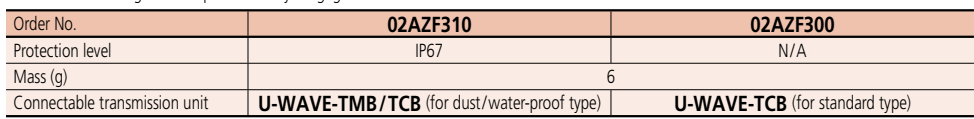

Note: Water-proof performance is ensured only when attached to measuring instruments of IP67 type.

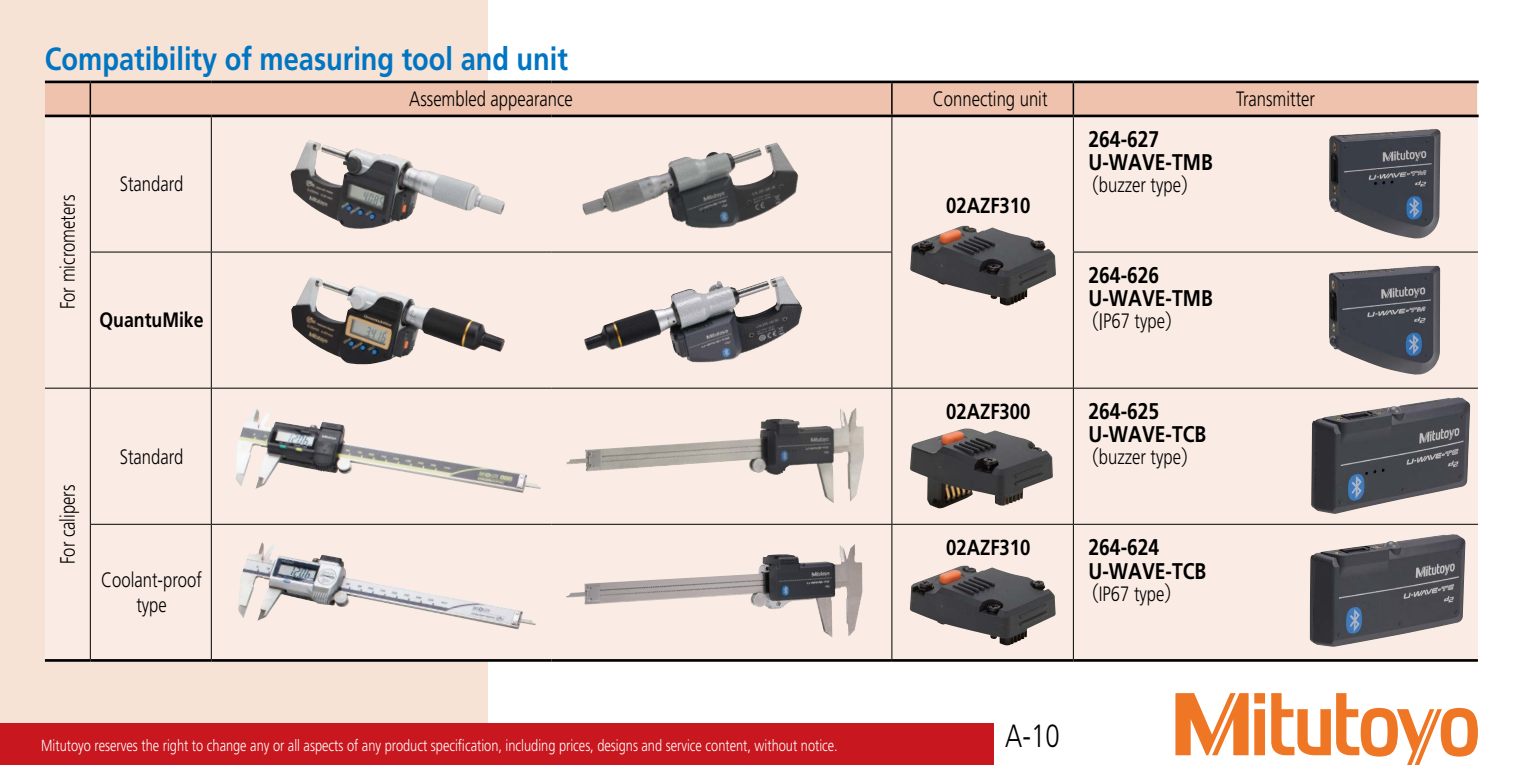

Mitutoyo reserves the right to change any or all aspects of any product specification, including prices, designs and service content, without notice.

For model compatibility information, refer to a separate sheet provided with **Catalog No. E12000**: Measurement Data Wireless Communication System **U-WAVE**.

**U-WAVE-TM/TMB compatible Digimatic micrometers/heads Order No. Product name Unit Connecting unit**

\***293-231-30**

**293-254-10 293-256**

**28**

Coolant proof micrometer mm

### Measurement data wireless communication system U-WAVE-TM/TC (U-WAVE fit)

- The transmitter is designed to fit in the space behind the display, and the connecting cable has been replaced by a rigid connector.
- Data from digimatic tools can be sent to a PC via wireless communication.
- Connecting the **U-WAVE-R** to the PC and starting **U-WAVEPAK** (software), enables data input to spreadsheet such as Excel, memo pad, etc.
- Optional software **USB-ITPAK** is available. (refer to page A-15)

### **U-WAVE fit system configuration**

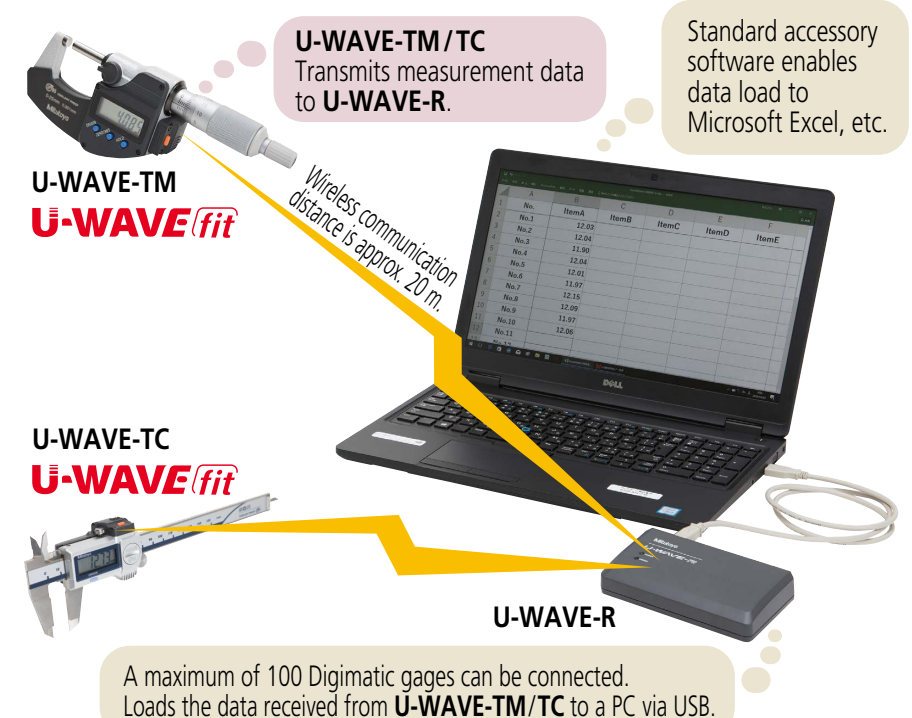

### **U-WAVE-R**

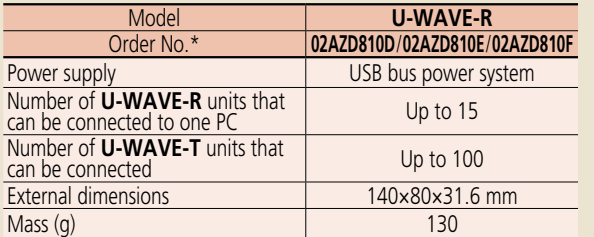

\* Order No. differs depending on the destination country.

**U-WAVEPAK** software (standard accessory) **System Environment:** Compatible OS Windows 2000 Professional (SP4 or later) Windows XP Home Edition (SP2 or later) Windows XP Professional (SP2 or later)\* Windows Vista\*, Windows 7\*, Windows 8/8.1\* Windows 10\*

- \* 32-bit, 64-bit OS supported
- <Versions confirmed operational on Windows 10> ・**U-WAVEPAK Version1.020** or later

### **U-WAVE-R main unit**

 $U-WAVE-R$ 

### **U-WAVE-TM/TC** (**U-WAVE fit**) **System Communication Specifications** • Wireless communication

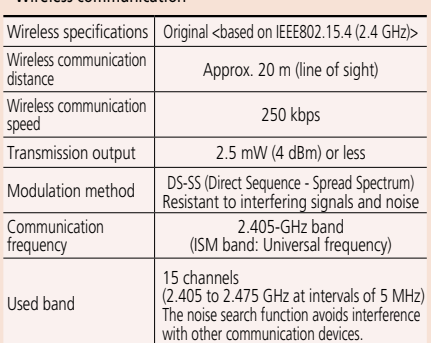

Note: To use **U-WAVE-TM**/**TC**, the conformity to the radio law of each country is required. If you use this product outside the country of purchase, please contact your dealer or nearest Mitutoyo sales office.

### **Mitutovo**

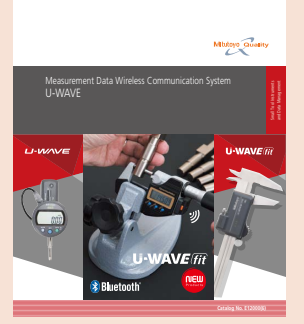

Refer to the Measurement Data Wireless Communication System **U-WAVE** Brochure (**E12000**) for more details.

### **Main specifications of U-WAVEPAK**

- Setup of dedicated driver software (USB and virtual COM port)
- Initial setting of ID number and frequency selection (required only once for the first time)
- Load data to Microsoft Excel or Notepad through the data interface function

### **MiCAT**

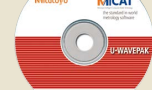

USB2.0 cable (1 m) attached **U-WAVEPAK**

Connectability confirmed for tablet PC

A-11

- ・ Microsoft Surface Pro 6 (the version whose operation on Windows 10 Professional is confirmed)
- ・ Required environment: DVD drive (required for installation), USB port x2 ports or more
- Note 1: Cannot be connected to a device other than a PC (such as **DP-1VA LOGGER**, sequencer etc.).
- Note 2: Also available for download (free) from our company's website.

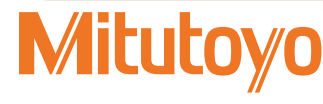

A

### Measurement data wireless communication system U-WAVE-TM/TC (U-WAVE fit)

### **Type of transmission unit**

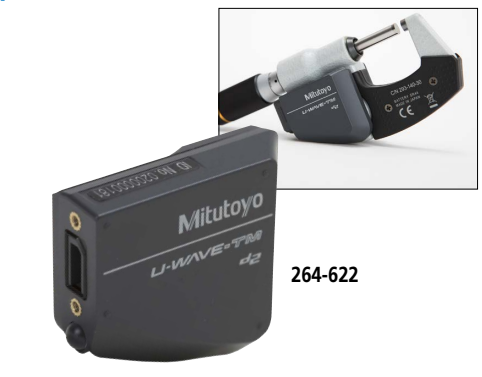

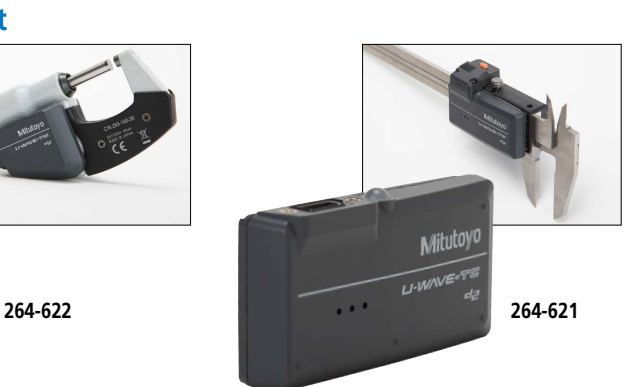

### **SPECIFICATIONS**

IP67 type is resistant to water and dust ingress. Buzzer type notifies data reception by buzzer sound and LED.

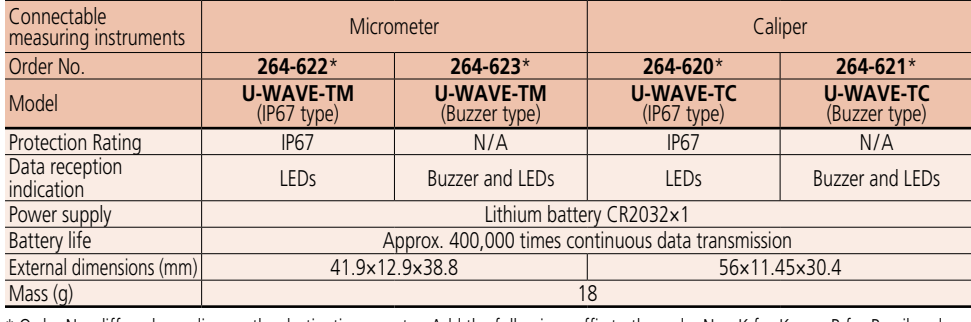

\* Order No. differs depending on the destination country. Add the following suffix to the order No.: K for Korea, B for Brazil and Argentina.

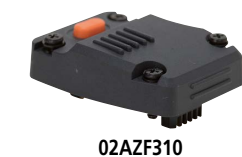

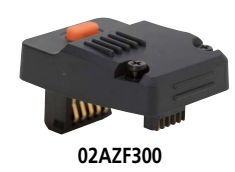

Fixed to transmission unit and inserted into output connector of Digimatic gage.

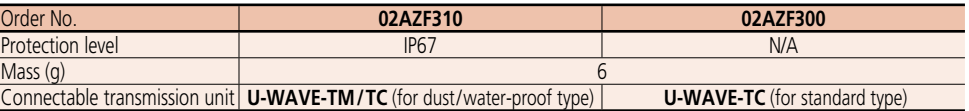

A-12

Note 1: **02AZF310** ensures water-proof performance only when attached to measuring instruments of IP67 type.

For information on supported connecting units, please contact your local Mitutoyo sales office.

Note 2: Water-proof performance is ensured only when attached to measuring instruments of IP67 type.

### **Compatibility of measuring tool and unit**

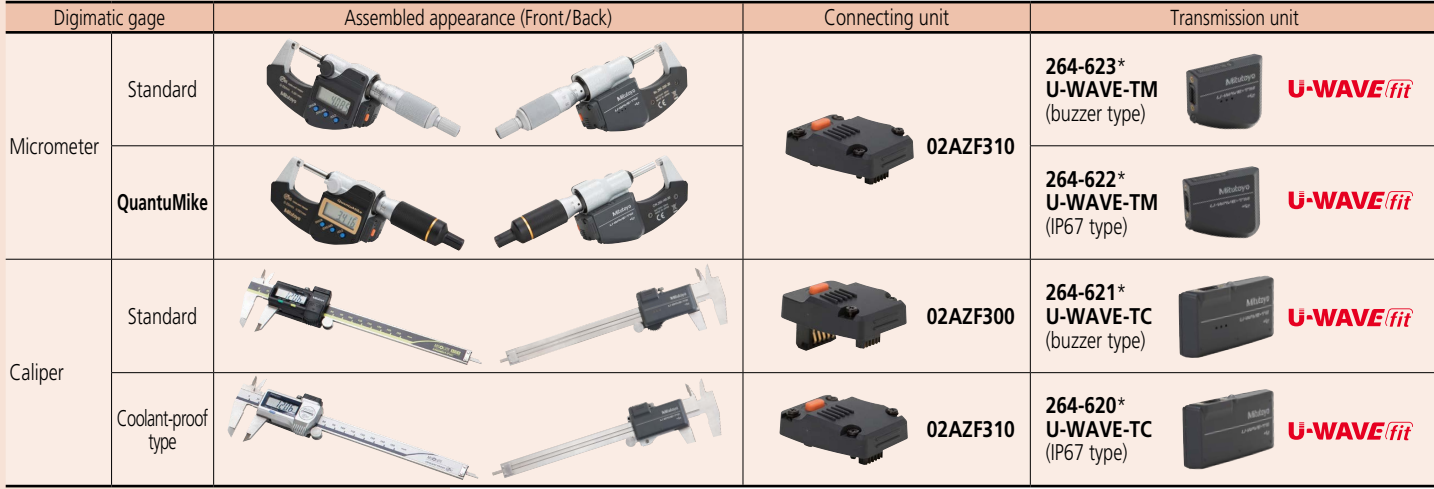

\* Order No. differs depending on the destination country. Add the following suffix to the order No.: K for Korea, B for Brazil and Argentina.

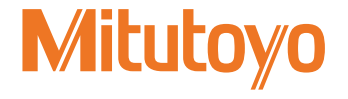

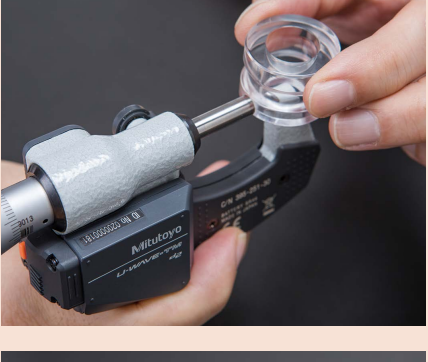

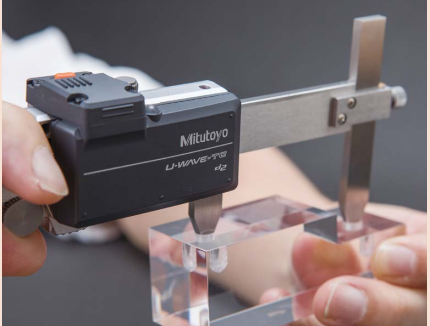

### Measurement Data Wireless Communication System

### **U-WAVE-T**

Transmits measurement data to **U-WAVE-R**. Select IP67 or buzzer type, according to your application. **U-WAVE-R** can be connected to Digimatic gages by dedicated cable for **U-WAVE-T** (optional). It also allows the attachment of digital measuring instruments with data output port, such as the **SJ-200** Series.

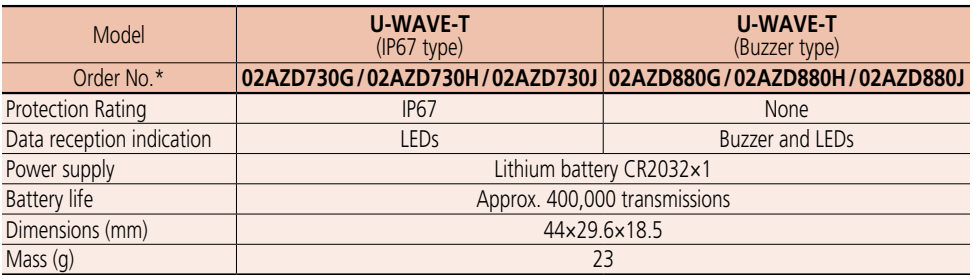

\* Order No. differs depending on the destination country.

### **U-WAVE-T system configuration**

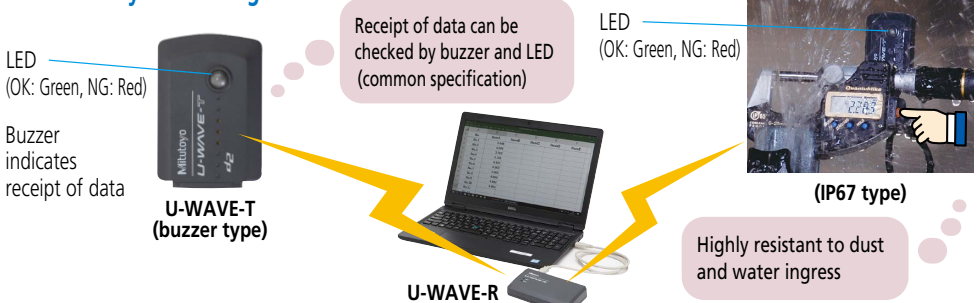

### **U-WAVE-T dedicated connection cable**

A dedicated cable connects a Digimatic gage to **U-WAVE-T**. Check the connector (A to G and SF; refer to pages A-21 and A-22 for details) compatible with the Digimatic gage to be used and select either standard type (figure 1) or foot switch type (figure 2) according to your application.

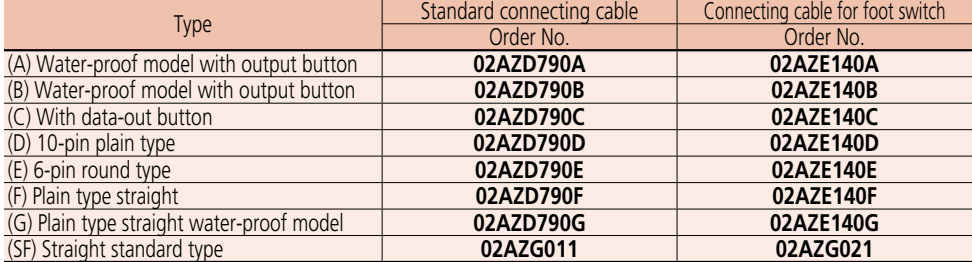

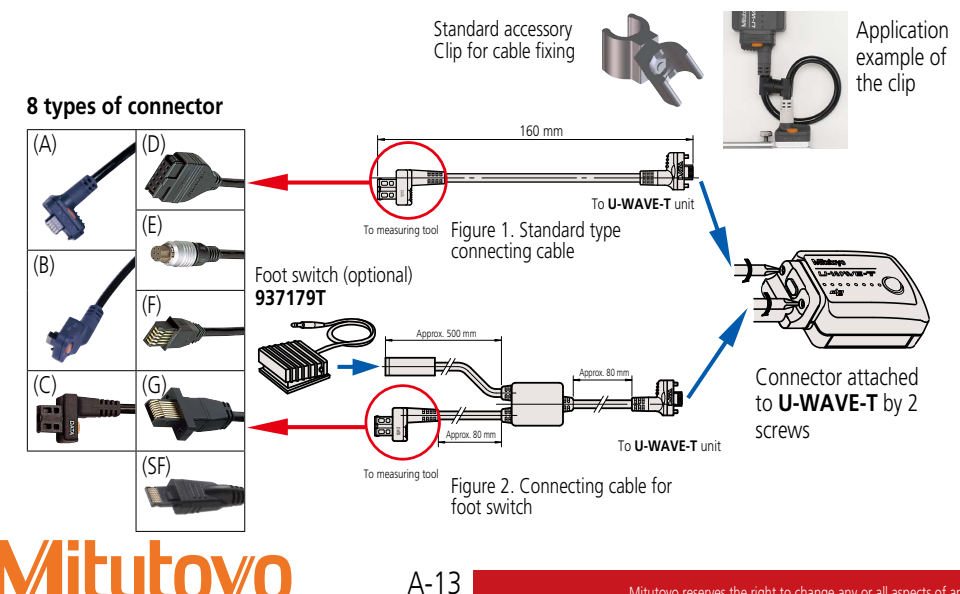

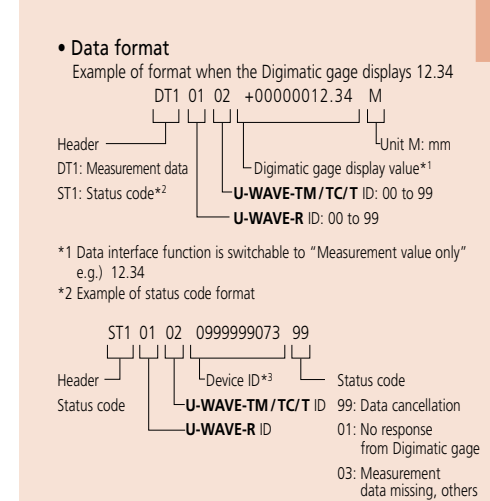

\*3 Unique number assigned to **U-WAVE** at shipment

### **Notes on Identification of Measurement Data and Multiple Systems Operation**

Following the above format, the **U-WAVE** data format starts with a 4-digit code where the first two digits represent receiver channels and the last two are transmitter channels. The large number of transmitter / receiver combinations possible with this scheme ensures that the receivers in a factory measurement system only accept data from the intended transmitters, even when several receivers are all within communication range of different transmitters using the same channel.

Different frequency bands (up to 15 available) may also be used to further ensure that there are no communication problems between adjacent **U-WAVE-R** units.

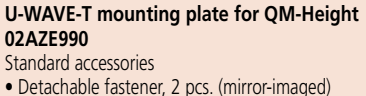

• Mounting screw: 2 pcs.

### **Mounting Diagram for QM-Height (02AZE990)**

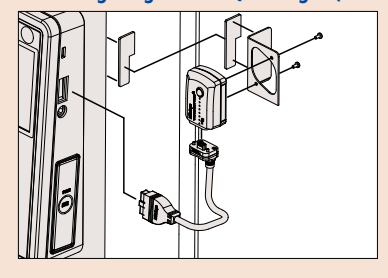

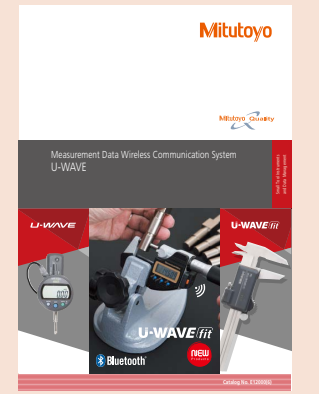

Refer to the Measurement Data Wireless Communication System **U-WAVE** Brochure (**E12000**) for more details.

### Measurement Data Wireless Communication System U-WAVE

### **Optional Accessories for U-WAVE**

### **U-WAVE-T mounting plate**

Supports the **U-WAVE-T** on a Digimatic gage by detachable fastener. Batteries can be replaced without needing to detach the **U-WAVE-T** from the gage.

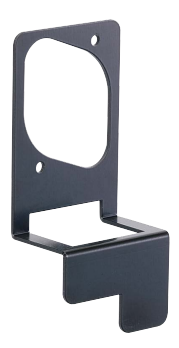

**U-WAVE-T** mounting plate **02AZE200** Standard accessories • Detachable fasteners: 1 set

• Mounting screw: 2 pcs.

### **U-WAV Mounting diagram (02AZE200)**

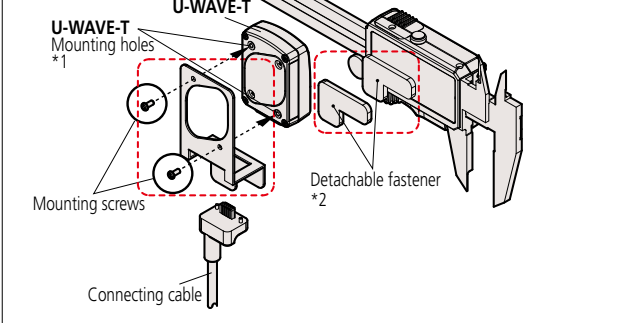

\*1 To avoid damaging the threaded holes in the plastic body of the **U-WAVE-T** unit, the mounting screws should be tightened only just sufficiently to grip. Repeated removal of these screws should also be avoided for the same reason.

\*2 In order to avoid loss of adhesion, do not allow oil or coolant to come into contact with the bonding surfaces of the detachable fasteners.

### **Typical applications of the mounting plate**

**QuantuMike MDE-25MX Digimatic Indicator ID-C112XB**

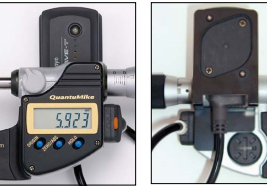

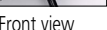

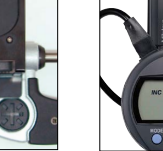

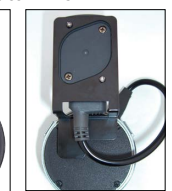

Front view Rear view Front view Rear view

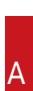

### Measurement Data Collection Software

USB-ITPAK V2.1/V3.0 (**IT-016U**/**IT-020U**/**USB-ITN**/**U-WAVE**/**DP-1VA LOGGER** connectable)

• **USB-ITPAK V2.1**/**V3.0** creates a procedure to input data from gages equipped with Digimatic output to Excel sheets via **USB-ITN** or **U-WAVE**. This optional software facilitates the daily inspection work for mass-produced products.

### **The combined use with Input Tool or U-WAVE will improve the operational efficiency of repetition inspection work. Best suited for keeping track of inspection data of mass-produced products.**

- Automatically calls Excel sheet.
- Cursor moves can be specified.
- Input range can be specified per Digimatic gage, which reduces improper input.
- The last data input can be canceled by a single operation (foot switch, function key etc.)
- Data input or cancellation can be performed at once in multiple-point simultaneous measurement.

### **Main features of USB-ITPAK V2.1/V3.0**

- **Setting of Microsoft Excel input:**
- Designation of where to input (workbook, worksheet, cell range), cursor move (right, down), and others.
- **Selection of measuring method (3 modes available)** 1) Sequential measurement 2) Simultaneous measurement 3) Individual measurement (refer to page A-17 for details).
- **Control item and instruction at data input**

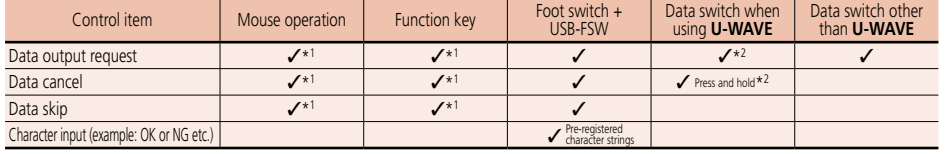

\*1 Not available during individual measurement. \*2 Not available during simultaneous measurement in the event driven mode.

### **• Number of connectable gages**

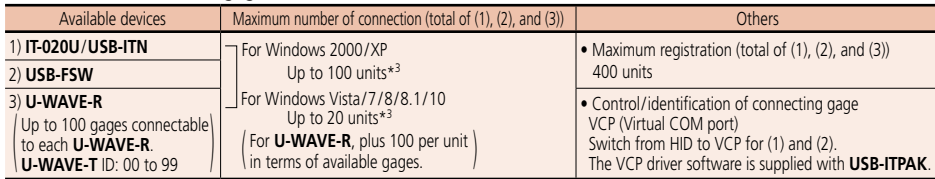

**• Data loading time**: when using **IT-020U**/**USB-ITN**, 0.2 s to 0.3 s per gage unit **U-WAVE** event driven mode: 0.5 s data refresh interval

**• Timer input function** (only in simultaneous measurement)

Input interval (time): 0.1 s\*4 to 24 hours at maximum

- **Measurement date/time display function** (available in sequential and simultaneous measurements) The display format is subject to the setting of the Excel sheet.<br>\*3 The actual number can be less depending on the system configuration.
- 
- \*4 If a shorter time is set, a priority is given to the longer time compared with the actual communication time.

### **Optional Accessories for USB-ITPAK**

### **USB Foot Switch Adapter USB-FSW**

This USB adapter for connecting a PC is required when using the Foot Switch (**937179T**) in **USB-ITN**. A dedicated VCP driver for this adapter is included in **USB-ITPAK**.

### **Main specification**

- With **USB-ITPAK**, application of the foot switch can be set.
- Data control: "Data request","Data cancel", "Data skip"
- Character string input (e.g. GO/NG, etc.)

Note: **USB-FSW** is used for installation of the VCP driver.

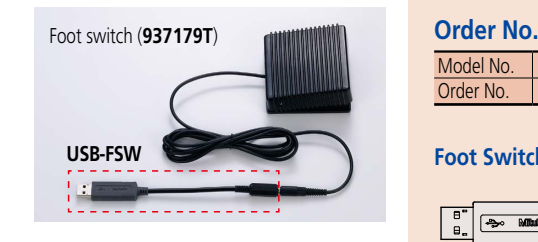

### **Order No.**

Model No. **USB-ITPAK V2.1**/**V3.0** Order No. **06AFM386**/**06AGR543**

Upgrading from V1.0/V2.0 is not supported.

### **USB-ITPAK V2.1**/**V3.0** USB dongle

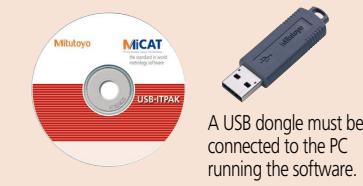

### **Operating environment**

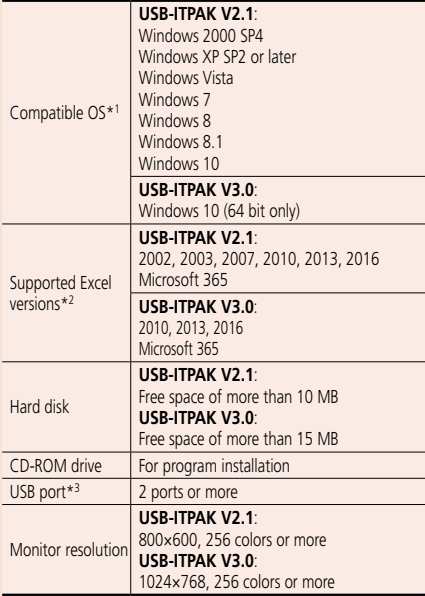

\*1 32-bit, 64-bit OS supported

\*2 Operation with Excel for MAC OS is not guaranteed. \*3 A commercially available hub can be used. (USB certified product is recommended)

### **Language support**

- Operation language (15 languages) Japanese, English, German, French, Spanish, Italian, Czech, Swedish, Turkish, Polish, Hungarian, Russian, Korean, Chinese
- (traditional/simplified) • Operation manual (PDF file)
- Japanese, English, German

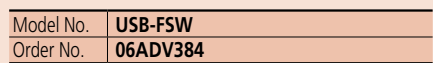

### **Foot Switch Adapter USB-FSW**

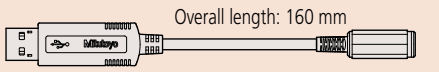

### Measurement Data Management

USB-ITPAK V2.1/V3.0 (**IT-016U**/**IT-020U**/**USB-ITN**/**U-WAVE**/**DP-1VA LOGGER** connectable)

### **Example of measurement using the U-WAVE Series wireless communication system <Data sorting of individual measurements>**

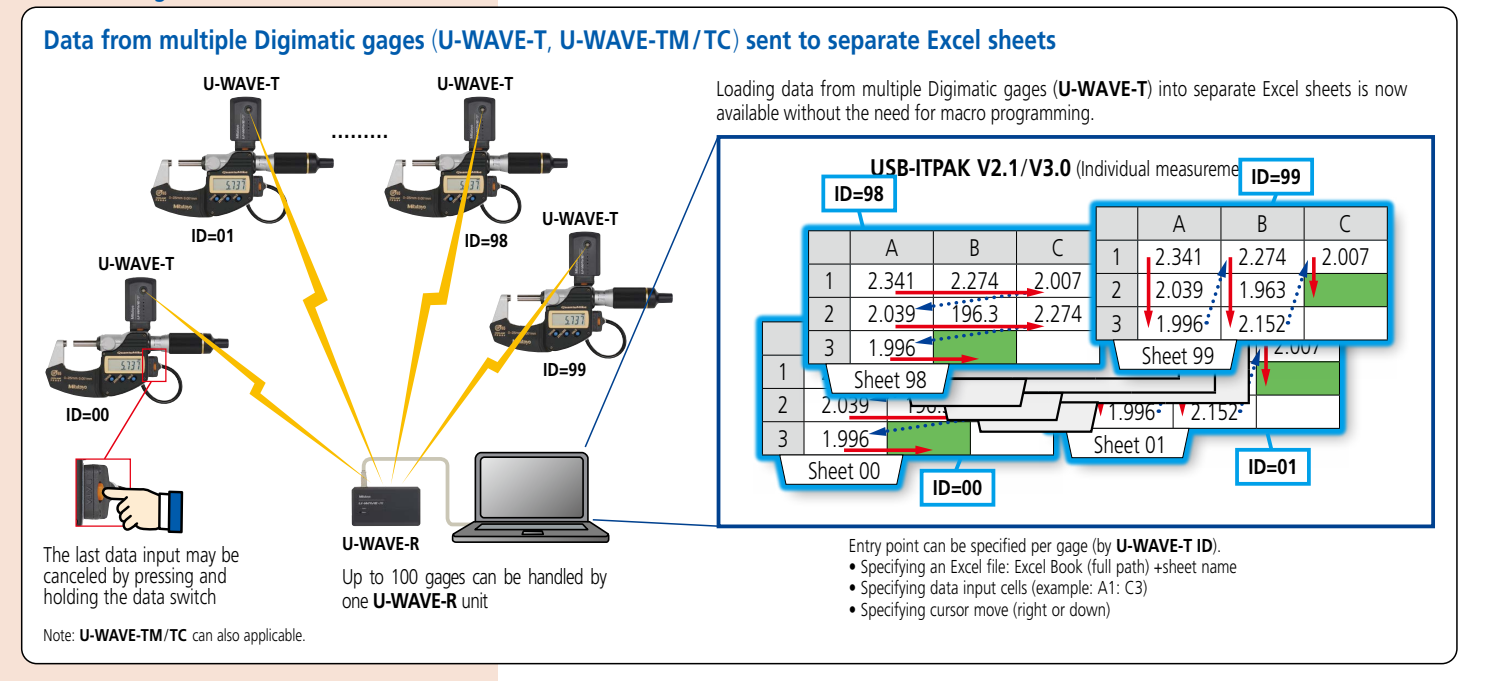

**Example of measurement using the U-WAVE wireless communication system — timer input + measurement date/time display during simultaneous measurement**

### **Automatically obtains displacement data in a certain input interval**

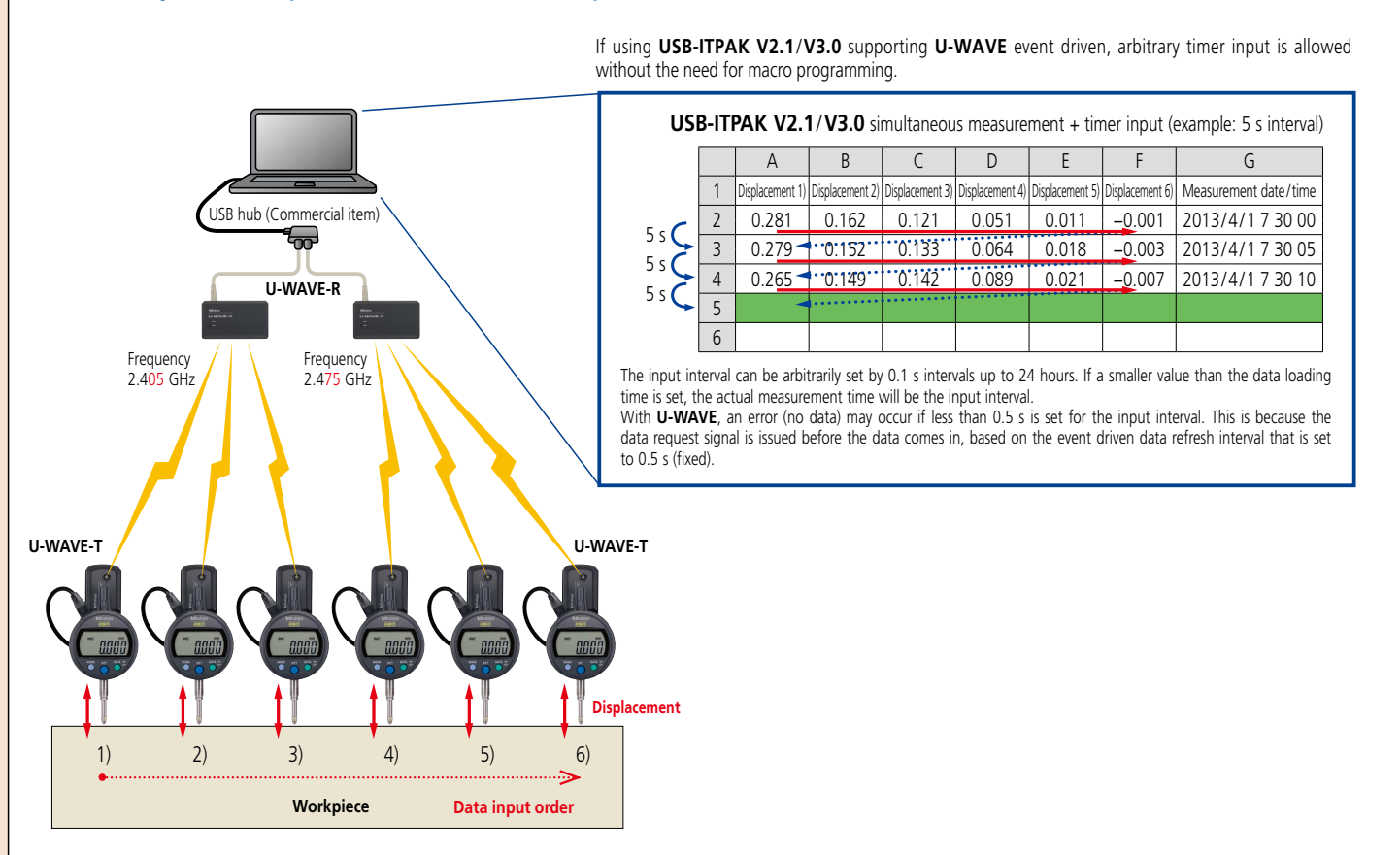

Mitutoyo reserves the right to change any or all aspects of any product specification, including prices, designs and service content, without notice.

### **You can set up the procedure to input the measurement data to the Excel sheet in combination with USB-ITPAK V2.1/V3.0 and IT-016U/IT-020U/USB-ITN/U-WAVE**

### **Measurement applications of USB-ITPAK V2.1/V3.0** (Three examples of how **USB-ITPAK V2.1**/**V3.0** can be deployed are shown below)

**Sequential measurement** Measurement values are input one by one according to a procedure previously defined by using one or more Digimatic gages (via **IT-016U**/ **IT-020U**/**USB-ITN** or **U-WAVE**).

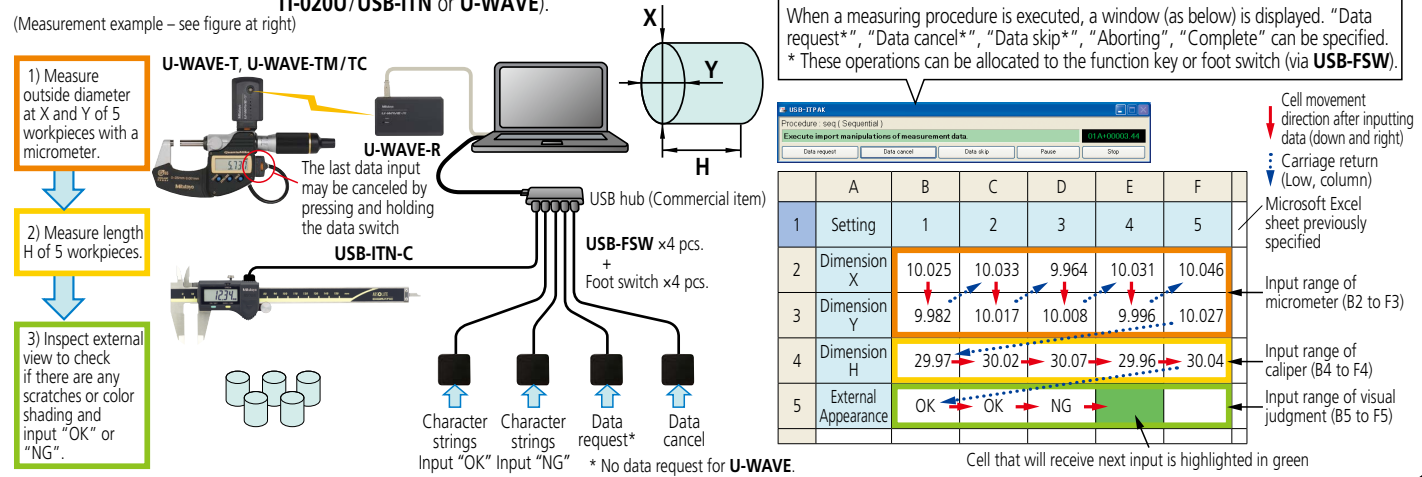

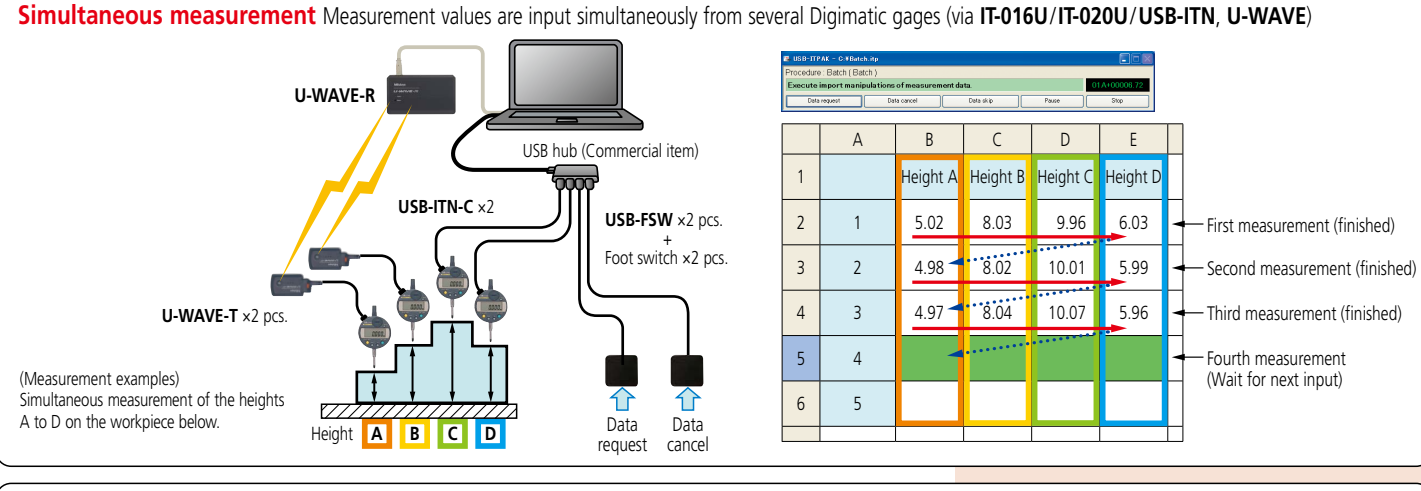

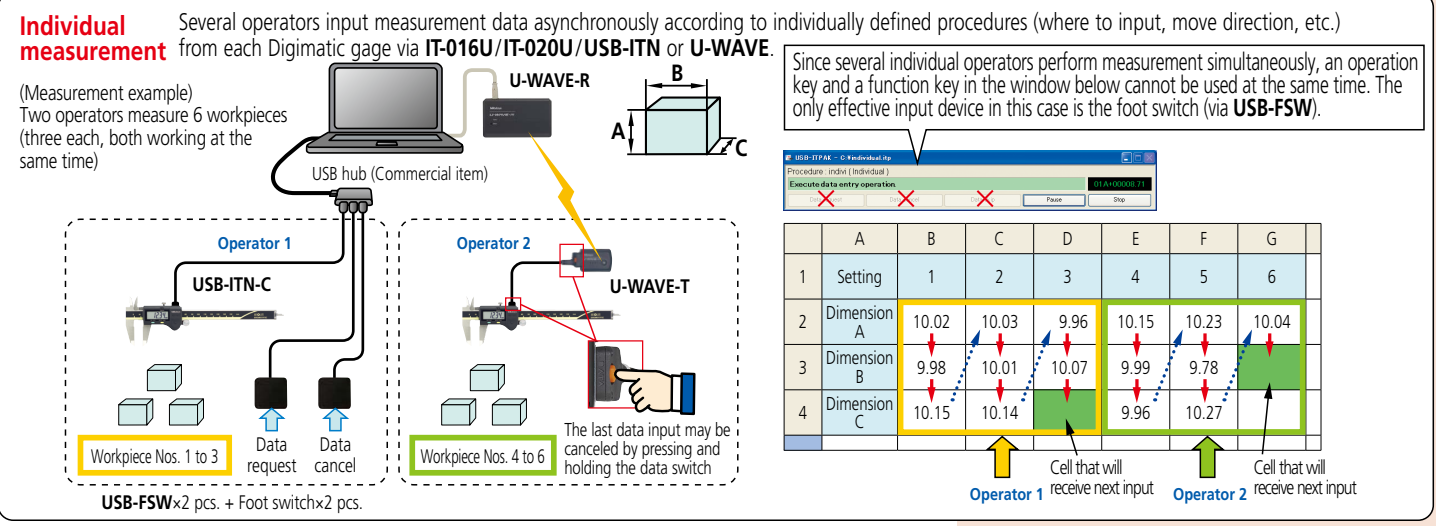

### **Notes on using USB-ITPAK V2.1**/**V3.0**:

Do not merge the cells in the specified range as a measurement data input.

During measurement, the Microsoft Excel worksheet cannot be modified in any way apart from entering data. If you need to

A-17

modify the sheet, it is necessary to abort or finish the measurement. **Mitutoyo Bluetooth® U-WAVE** and U-WAVE ZigBee cannot be used together.

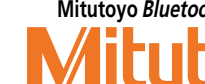

### **Main specifications of MeasureReport**

- Document creation:
- Automatic creation of template sample style (Number of items × number of workpieces specified) • GO/±NG Judgment:
- Tolerance judgment (marked in NG value) Workpiece judgment (OK or NG in judgment column)
- Statistical analysis: mean, maximum, minimum, range, standard deviation, Cp, Cpk, fraction defective, number
- of defectives, etc. 15 items in total. • Capacity:
- 1) Measurement result file conversion 2) On-line data input
- Max. 200 items × Max. 2,000 workpieces 3) MeasurLink® database import
- Max. 200 items × Max. 2,000 workpieces or Max. 2,000 items × Max. 200 workpieces • File combined:
- A maximum of 10 measurement files can be specified and both measurement items and workpieces can be combined respectively.
- Printing and saving of inspection table:
- Automatic printing and saving in Excel format • Comment output to the inspection table:
- 30 items including part number and lot number can be input. • Workpiece drawing output to the inspection table:
- Image files (bmp, jpg) can be displayed in arbitrary positions. • Others:
- 
- Decimal point digit justification, error display, automatic page break
- File conversion: Supported file formats <CMM>
- 1) **MCOSMOS** ASCII file (**Geopak-3**)
- 2) **MPK2700** statistic file (Binary format)
- 3) **MPK2700** ASCII file (Text format)
- <Vision Measuring Systems>
- 1) QUICK VISION **QVPAK-QV Report**
- 2) QUICK SCOPE **QSPAK** measurement result file 3) QUICK IMAGE **QIPAK** measurement result file
- <Optical Instruments:
- 1) Vision Unit **QSPAK** measurement result file

### **Measure Report operation environment (recommended)**

### • OS: Windows 2000

- Windows XP Windows Vista (32-bit)
	- Windows 7 (32-bit/64-bit)
- Windows 10 (64-bit) • Microsoft Excel: 2000/2002/2003/2007/2010/2013/
- 2016/2019 (Only 32-bit edition is available regardless of Windows version.
- It doesn't work on 64-bit Windows.)
- CPU: Processor of 1 GHz or more
- Memory: 2 GB or more
- Hard disk: 3 GB or more free space
- Display: 1024×768 or larger
- Drive: CD-ROM or DVD drive (required for installation)

### Data Conversion Program into Inspection Certificates in Excel Format **MeasureReport**

- Data from a measurement result file generated with a CMM, vision measuring machine or other machine can be output to an inspection table generated with Excel. Data from multiple measuring machines can be combined into a single inspection table (up to 200 measurement items).
- A customized format can be created for an inspection sheet using simple editing (copy & paste, etc.) by using a sample format as the template.
- The computation function is available for tolerance judgment, workpiece judgment, statistical calculation and other types of processing at inspection-table generation time.

### **Create inspection table from measurement result file for each measuring machine (PC data processing) QVPAK, QSPAK QIPAK MCOSMOS, MICROPAK2700 MICROPAK700 CMM Vision Measuring Systems Vision Unit QSPAK Optical Instruments**

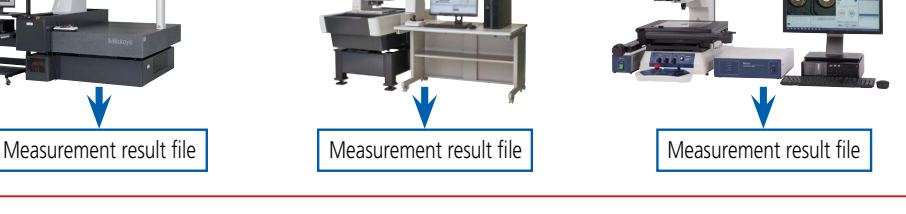

Measurement result file conversion

Select and extract data, design value, tolerance value, etc., and output in specified Excel format.

### **Excel inspection table creation macro program**

- Measurement result file, data loaded from on-line communication, or data specified from database file of MeasurLink® can be output to an Excel table.
- Original format can be created by simple editing with sample style as a template. Desired template style can be automatically created by specifying required number of items and workpieces.
- Tolerance judgment (\* marked in NG data), workpiece judgment (OK or NG is indicated in judgment column), statistical analysis, page break are automatically processed.
- Data from several measuring machines can be combined in one inspection table.

Example of inspection table.

 $rac{1}{2}$  $\frac{1}{2}$  $\begin{array}{c} 0.1004 \end{array} \quad \begin{array}{c} 0.1004 \end{array}$   $\begin{array}{c} 0.1004 \end{array} \quad \begin{array}{c} 0.1004 \end{array}$  $\begin{array}{r} \textbf{4.1000} \\ \textbf{4.2000} \\ \textbf{4.2000} \\ \textbf{4.3000} \\ \textbf{4.3000} \\ \textbf{4.3000} \\ \textbf{4.3000} \\ \textbf{4.3000} \\ \textbf{4.3000} \\ \textbf{4.3000} \\ \textbf{4.3000} \\ \textbf{4.3000} \\ \textbf{4.3000} \\ \textbf{4.3000} \end{array}$ 12.1000 13.1000<br>2.4500 1.4500<br>8.1000 5.1000<br>2.8000 1.8000 A

\*\*\*\*\*

:III

内容: ロアコンの高級<br>直径D1と02を決定し、<br>その差の1/2をWとして<br>運営します。<br>禁己します。

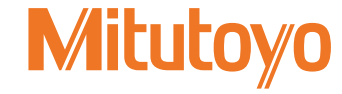

### Mini-Printer Equipped with Data Logging Function SERIES 264 — Digimatic Mini-Processor DP-1VA LOGGER

### **In addition to the conventional (DP-1VR) printing and statistical calculation functions, data logger and USB output functions are added and enhanced.**

- This is a palm-sized printer used to print measurement data from Digimatic gages or to perform statistical analysis.
- The versatile **DP-1VA LOGGER** printer not only prints measurement data, but performs a variety of statistical analyses, draws histograms and D-charts and also performs complex operations on Xbar-R control charts.
- The data logger function allows storage of up to 1,000 pieces of data in memory, and batch transfer of stored data to an Excel-format inspection certificate, etc., by connecting to a PC with a USB cable (optional).

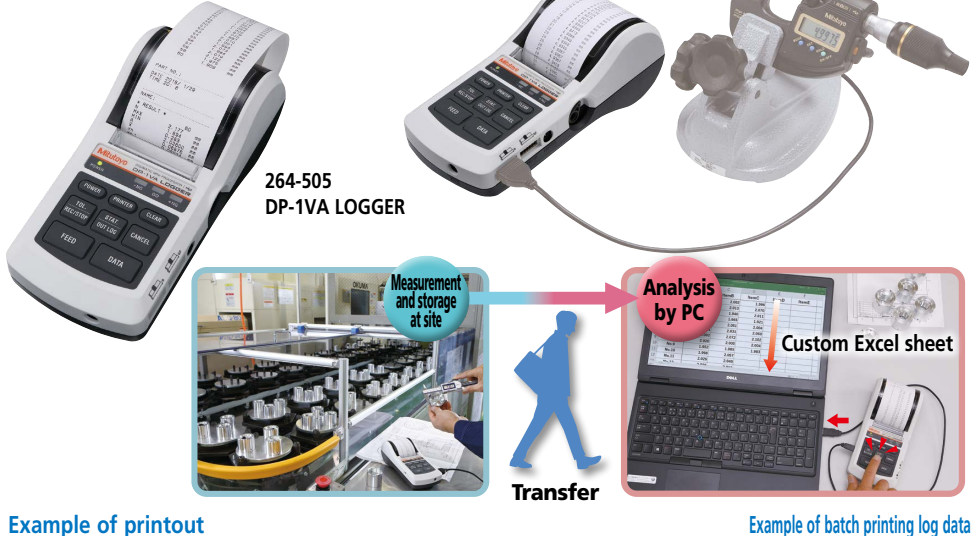

## **MODE1 MODE2 MODE3**

Various statistical calculations are executed using all input data. If the tole-<br>rance limits have been set, GO/±NG<br>judgment and histogram creation are<br>also enabled.

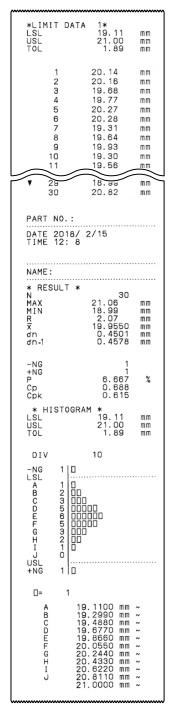

In addition to the MODET function, measurements<br>within the tolerance limits are printed out as a D<br>chart\*. This chart allows you to identify the trend<br>of variations in measurement data.<br>\* D chart stands for Displacement ch

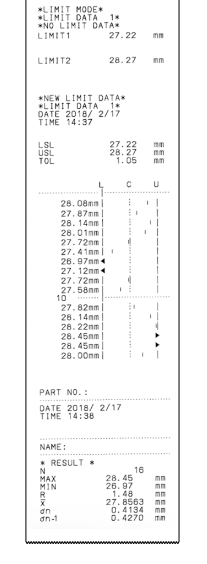

Only input of data automatically enables calculation processing of complex control limit values as well as calculation for creating an Xbar-R control chart.

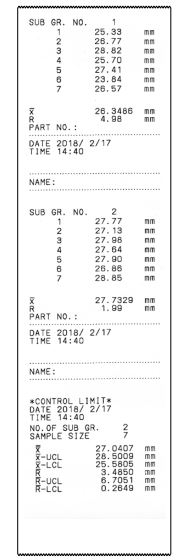

### **Statistical calculation data MODE0 MODE1, 2 MODE3**

- GO/±NG judgment N: Number of pieces of data
	- MAX: Maximum value MIN: Minimum value
	- R: Range<br>X: Mean value
	- $\sigma$ n: Standard deviation of a population (N)
	-
	- n-1: Sample standard deviation (N-1) –NG: For the number of pieces of data smaller than the lower limit +NG: For the number of pieces of data larger
	- than the upper limit<br>P: Percentage of rejects<br>Cp: Maximum process capability potential
	- Cpk: Actual process capability achieved

A-19

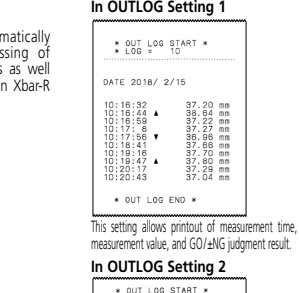

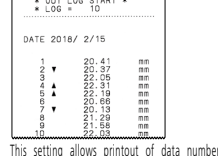

**In OUTLOG Setting 3** measurement of the case is an and self-

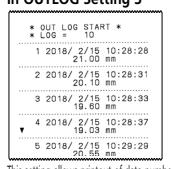

This setting allows printout of data number, measurement<br>date and time, and GO/±NG judgment result.

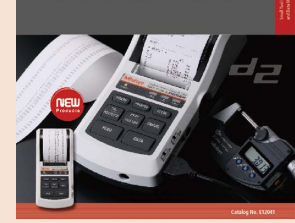

ni-Printer Equipped with Data Logging Functio<br>nimatic Mini-Processor DP-1VA LOGGE

Refer to the **DP-1VA LOGGER** Brochure (**E12041**) for more details.

**Mitutoyo** 

**Mittago Qual** 

### **Specifications**

### • **264-505**

- Model: **DP-1VA LOGGER**
- Data input: Digimatic input, RS-232C input (specific to Mitutoyo **KA** counter)
- Data processing capacity:
- Mode 0: 100,000 pcs. of data Modes 1,2: 9,999 pcs. of data Mode 3: Sample size
- 10×9,999 subgroups=99,990 pcs. of data
- GO/±NG judgment (five sets can be defined)
	-
- Output: 1) USB output 2) RS-232C data output at TTL levels 3) GO/±NG judgment result output (+NG, GO, −NG)
- Input timer: Input intervals
- 0.25 s, 1 s, 5 s, 30 s, 1 min, 30 min, 60 min Printing method: Thermal line printer Printing speed: 0.8 s per line (6.5 mm/s) (using AC adapter)
- 
- Printing line: 10,000 lines of normal characters per roll 7,000 lines of large characters per roll
- Printing paper: High durability thermo-sensitive paper Width 58 mm × length 48 m Note: If it is to be used for official documents, or stored
- more than 5 years, it is recommended to make a more durable copy.
- Power supply: 2 power methods 1) AC adapter 100 to 240 V 50/60 Hz AC adapter (6 V, 2 A) as a standard accessory.
- 2) 4 pcs. of LR6/AA size (alkaline or Ni-Mh) Note: Manganese dioxide batteries are not usable.
- Battery life: About 10,000 lines\* (if data is printed once every 5 seconds using 1,600 mA NiMH batteries at 20 ℃ )
- \* This is a typical value and is not guaranteed. External dimensions: 94 (W) ×201 (D) ×75.2 (H) mm
- Mass: 390 g (main unit)

### **Optional Accessories**

- 1) USB cable (A-microB) : **06AFZ050** (1 m)
- 2) RS-232C output cable: **09EAA084** (1 m, D-SUB 9-pin) 3) RS-232C counter cable: **09EAA094** Cable for **KA** counter (1 m, D-SUB 25-pin)
- 4) GO/±NG judgment cable: **965516**
- (2 m, 10 pin terminal/separate) 5) Foot switch: **937179T**

### **Consumable Items**

Printing paper (10 rolls): **09EAA082**

**Mitutoyo** 

N: Number of pieces of data<br>MAX: Maximum value<br>MIN: Minimum value

X: Mean value<br>X-UCL: Upper control limit<br>X-LCL: Lower control limit<br>R: Center (R control)

n: Number of subgroups (up to 10) X: Mean value in a subgroup R: Range of a subgroup

R-UCL: Upper control limit (R control) R-LCL: Lower control limit (R control)

### **Specifications**

- **264-002**
- Model: **MUX-10F**
- Data input port: 4 channels for Digimatic gages

• Output: (RS-232C) Data output Via RS-232C interface: Data transmission method: Half-duplex Data transmission code: ASCII/JIS Data length: 8 bits Parity check: None

Stop bit: 1 Data transmission speed: 300/600/1200/2400/9600/

19200 bps • Connector specification:

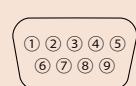

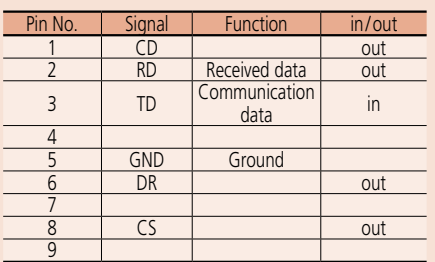

Note: For connection with a PC, use a commercially available RS-232C straight cable.

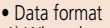

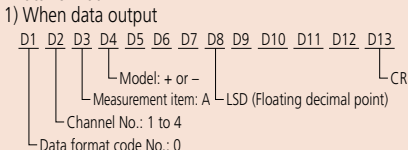

2) Example of format

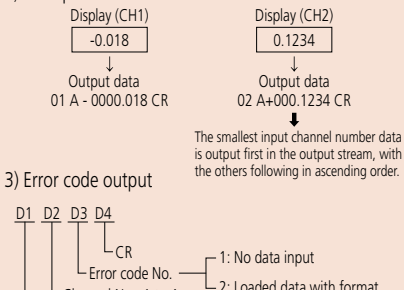

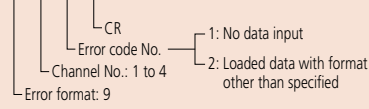

• Power supply: AC adapter (9 V, 500 mA)

• External dimensions:  $91.4$  (W)  $\times$  92.5 (D)  $\times$  50.4 (H) mm Note 1: Communication software is not included. Note 2: Separately purchase the cables. Refer to pages A-21 and A-22 for cable types.

- Digimatic/RS-232C Interface Unit Multiplexer MUX-10F
- Multiplexer **MUX-10F** is a measurement data transfer device that converts incoming Digimatic output measurement data to RS-232C and outputs it to other devices such as a PC and sequencer.

**264-002**

• Up to four measuring instruments with Digimatic output can be connected.

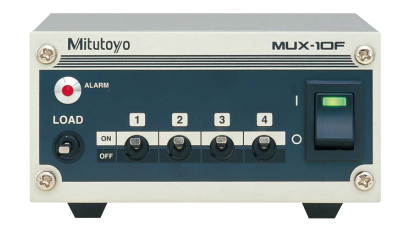

**Typical Application**

**on the Digimatic gage**

**Data input using the data button** 

• If the Digimatic gage has a data button, data is sent to the **MUX-10F** from the gage,

converted to RS-232C and sent out.

**Data input using the load switch**

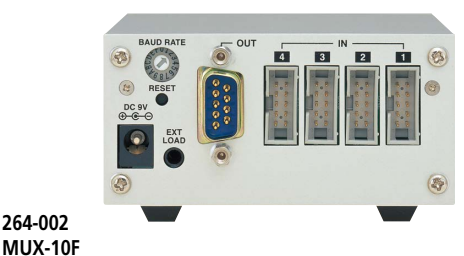

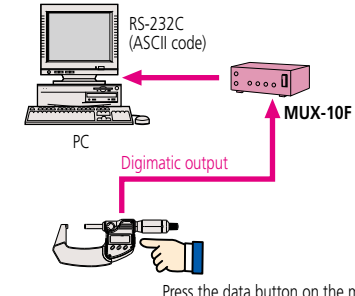

Press the data button on the measuring gage.

A

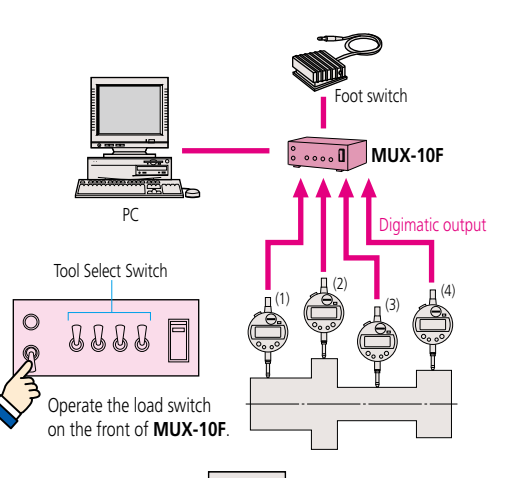

# Digimatic output PC Command Measurement data **Example 20** MUX-10F (1) (2) (3) (4)

Ituto

A-20

\* Command will operate the same as previous **MUX-10** when 4-channel mode is turned off.

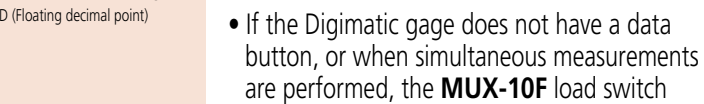

Mitutoyo reserves the right to change any or all aspects of any product specification, including prices, designs and service content, without notice.

- are performed, the **MUX-10F** load switch is used to poll data from the measuring gage (s)selected by the tool selection switch (es), converted to RS-232C, and sent out.
- If multiple measuring gages are selected by the tool selection switch, data is input in the order of channels 1 through 4.
- Optional foot switch (**937179T**) is available for quick data entry.

### **Data input using the external commands**

• Data from a specified measuring gage connected to **MUX-10F** can be polled (ch 1 to 4) by inputting a command from the PC.

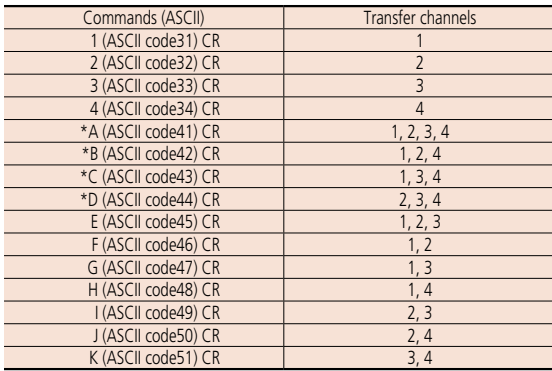

### **Digimatic Data Cable Selector (including USB Input Tool Direct)**

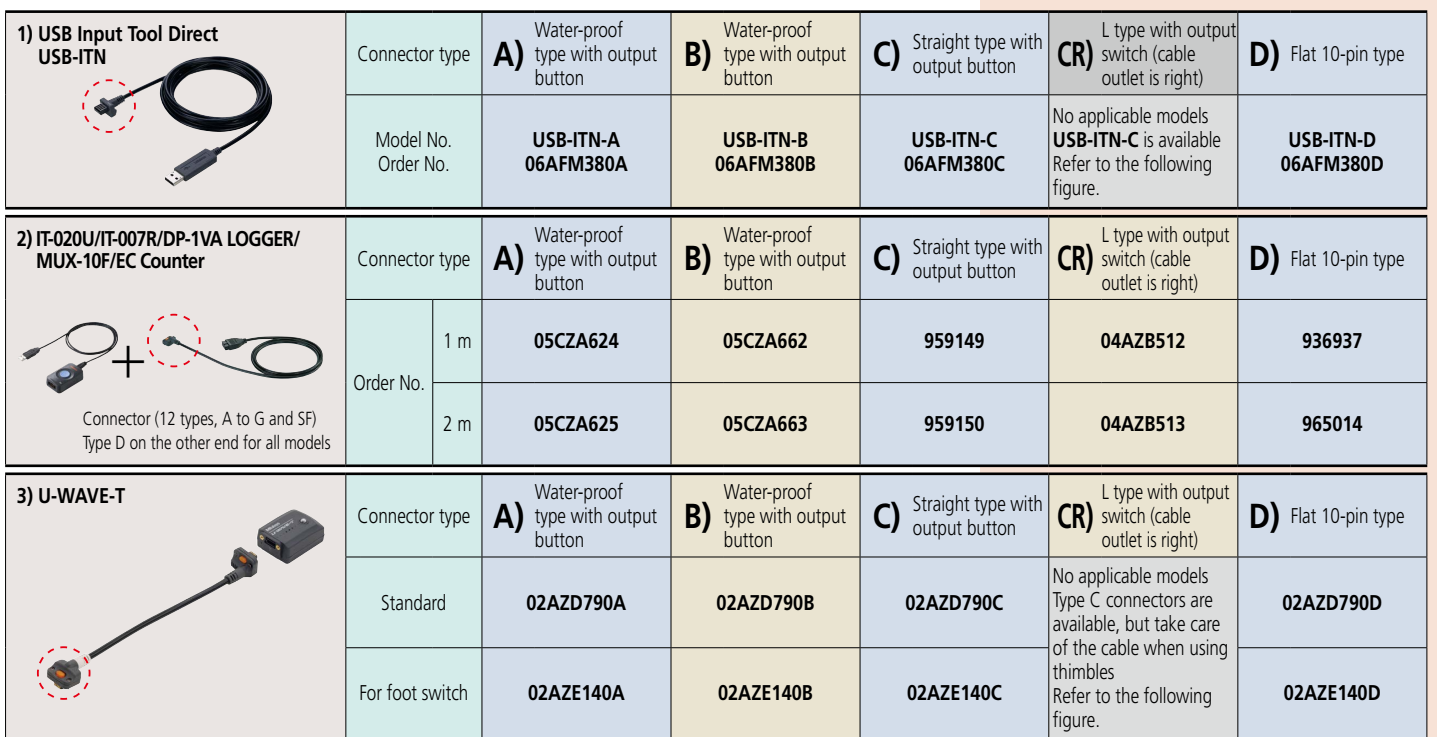

Select a cable (A to G and SF) whose gage connector fits the Digimatic port on your gage (check the red dotted frame in the above pictures).

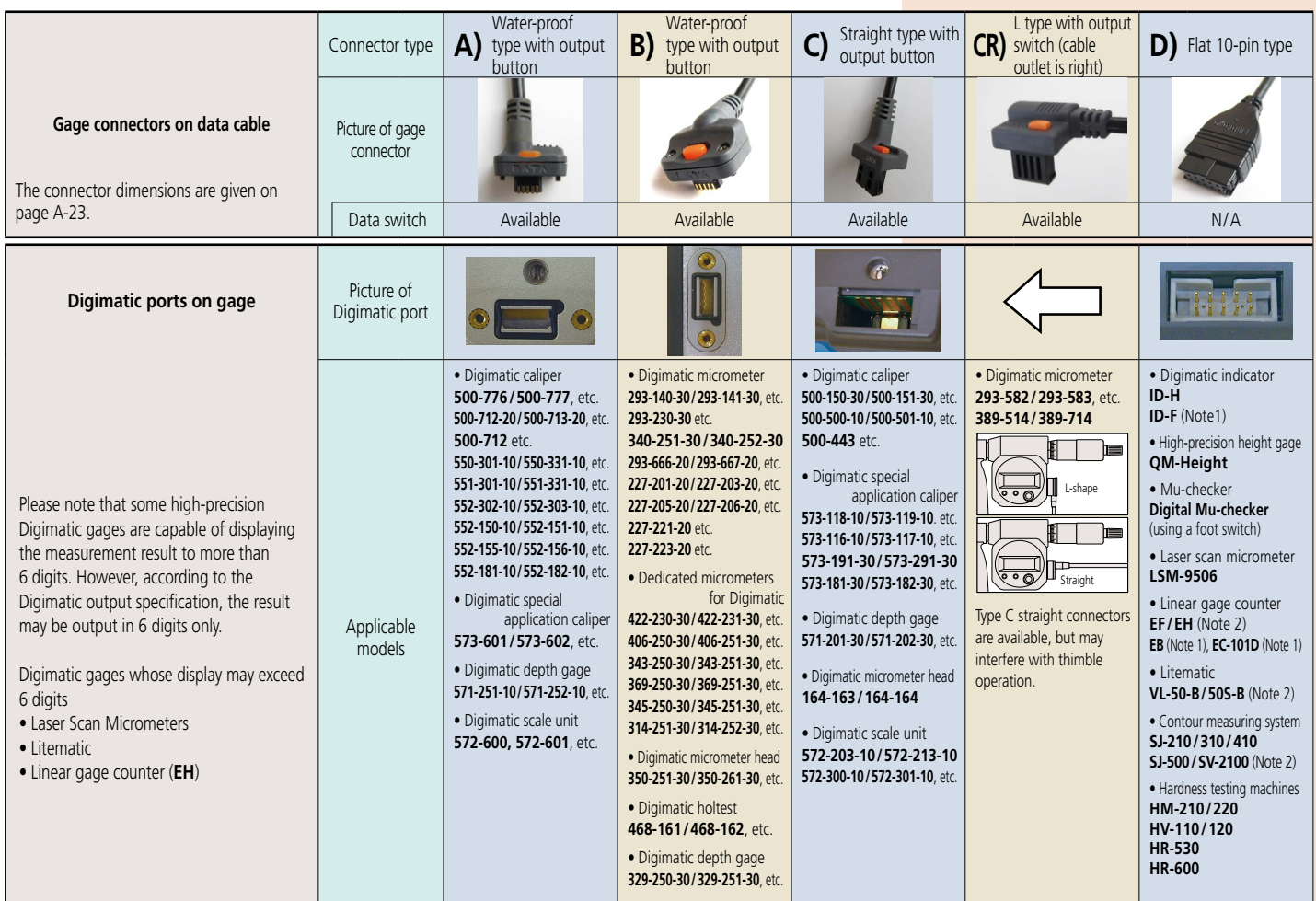

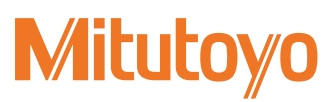

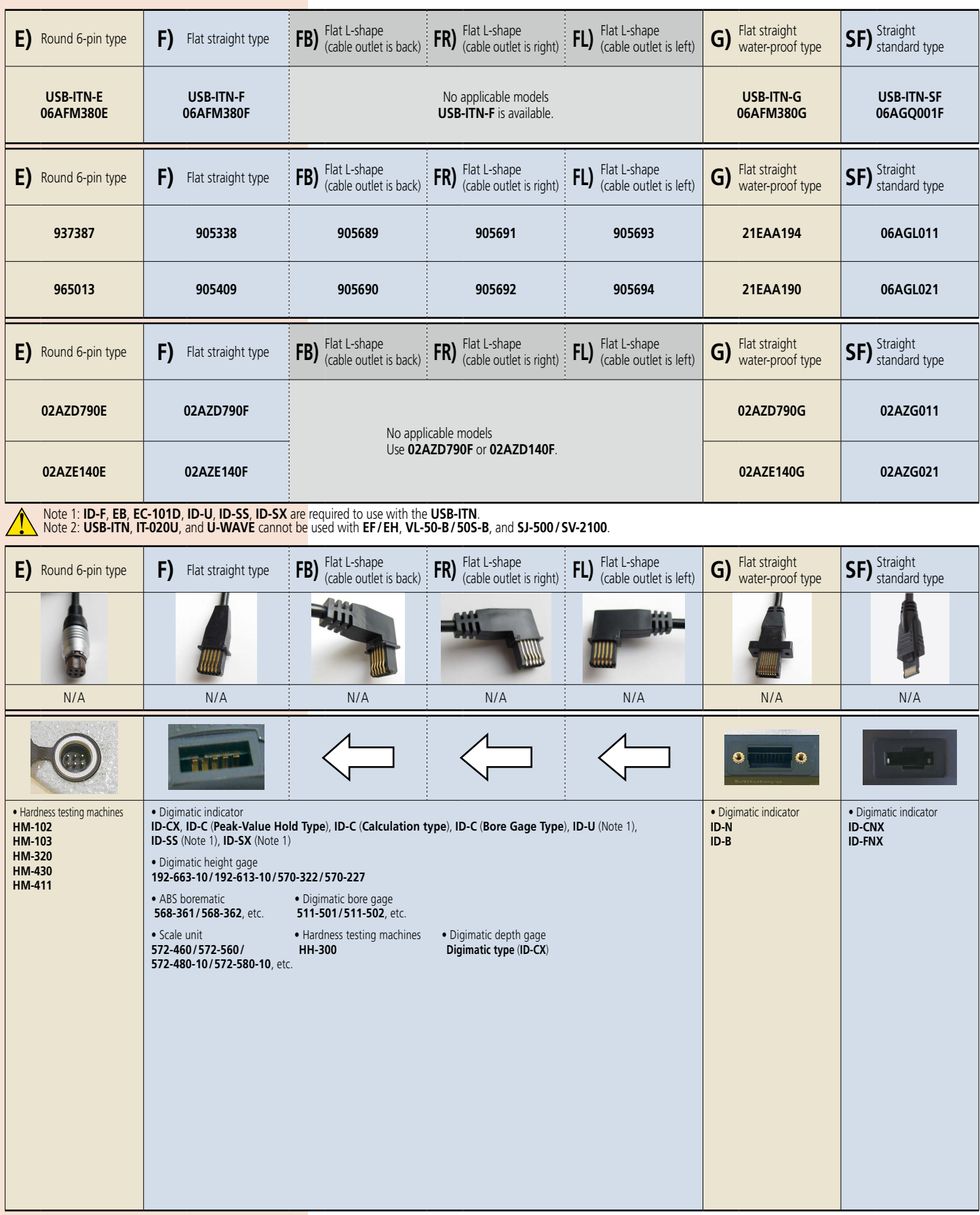

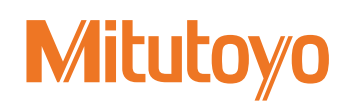

### Digimatic data cable specifications (Dimensions)

### **Gage connector dimensions (Unit: mm)**

A

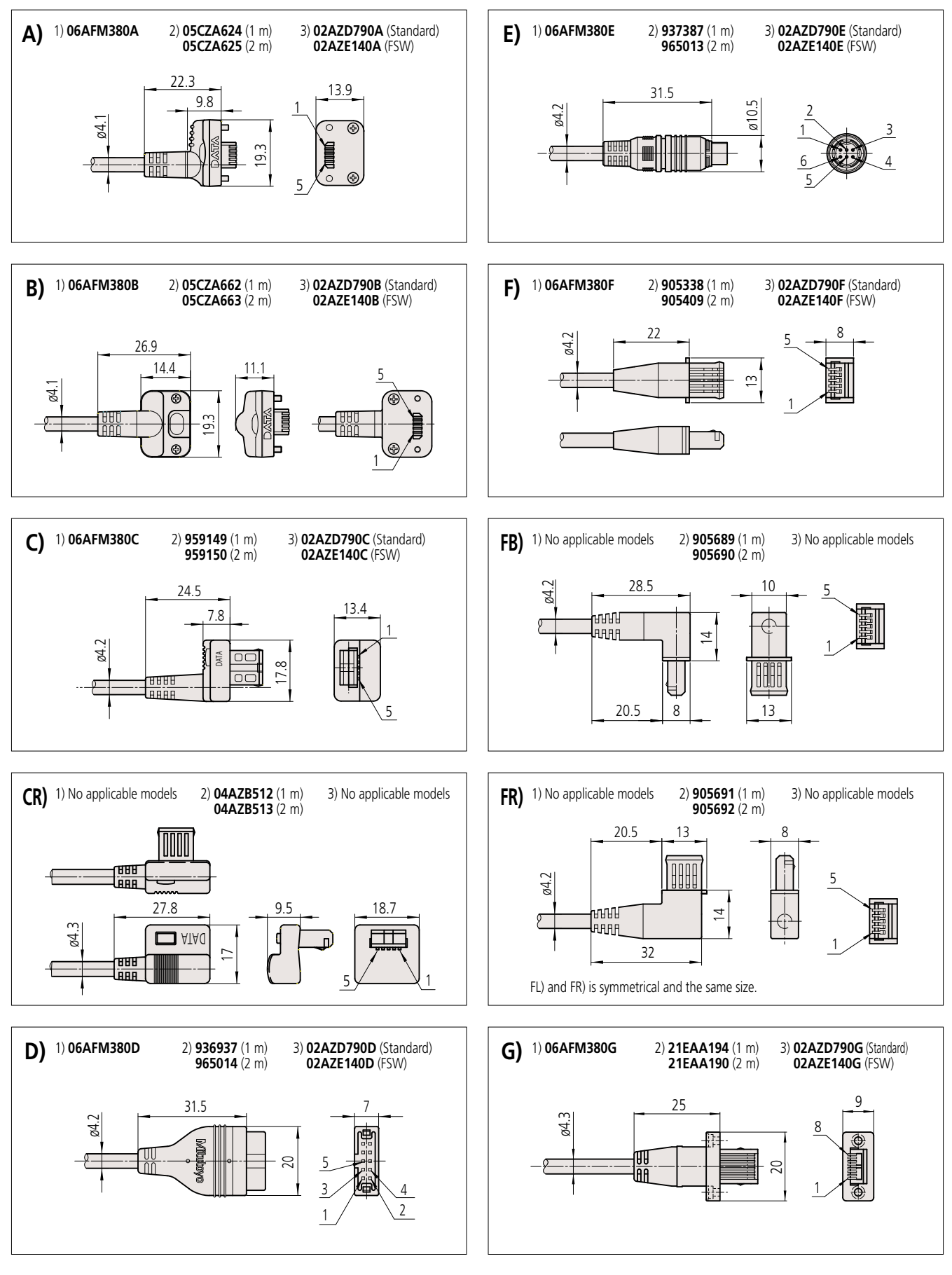

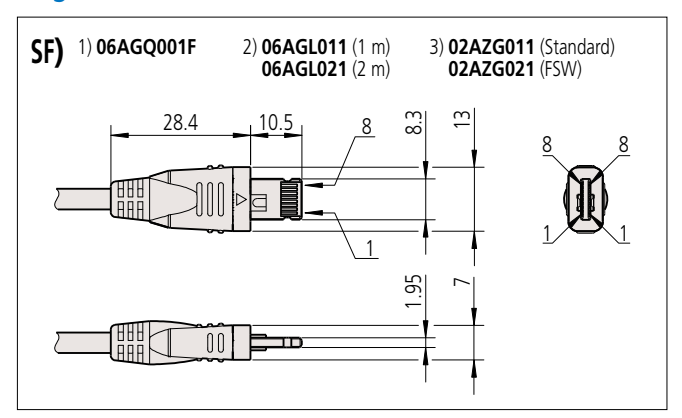

### **Gage connector dimensions (Unit: mm)**

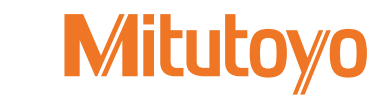

### Measurement Data Network System MeasurLink®

• **MeasurLink®** is a data management modular software system that enables collecting data from a wide range of Mitutoyo measuring tools and systems including Coordinate Measuring Machines.

It supports the "visualization of quality" by showing quality information important for judging the status of processes, such as control charts and process capability indexes, in an easy-tounderstand way.

### **Is the inspection record data utilized to solve quality-related problems?**

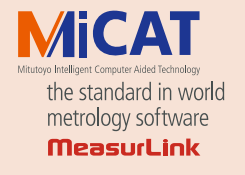

Note: MeasurLink® is a registered trademark of Mitutoyo Corporation in Japan and Mitutoyo America Corporation in the United States.

Mittayo Qualit

### **SPC management can be easily done by combining Mitutoyo measuring instruments and MeasurLink®.**  $\mathcal{L}$  3 8 φ  $\sim$ Hard to identify problems with only numerical data Hard to respond quickly since it takes time to enter and analyze data. Unsure about reliability of analysis. **Isn't there any quicker, simpler and more reliable management method? Current problem**  • Data scattered in various locations in the plant • Numerical data not effectively utilized • Lack of knowledge about statistical calculations • Management using spreadsheet software • Problems need to be tackled by the on-site person in charge Measurement results printed out in the inspection room Measurement results manually entered in a check sheet on the machining line **Machining line Inspection room Assembly line Inspection room** Vision Measuring System **The SPC management can be done with MeasurLink® with a surprisingly simple procedure** Range of dispersion

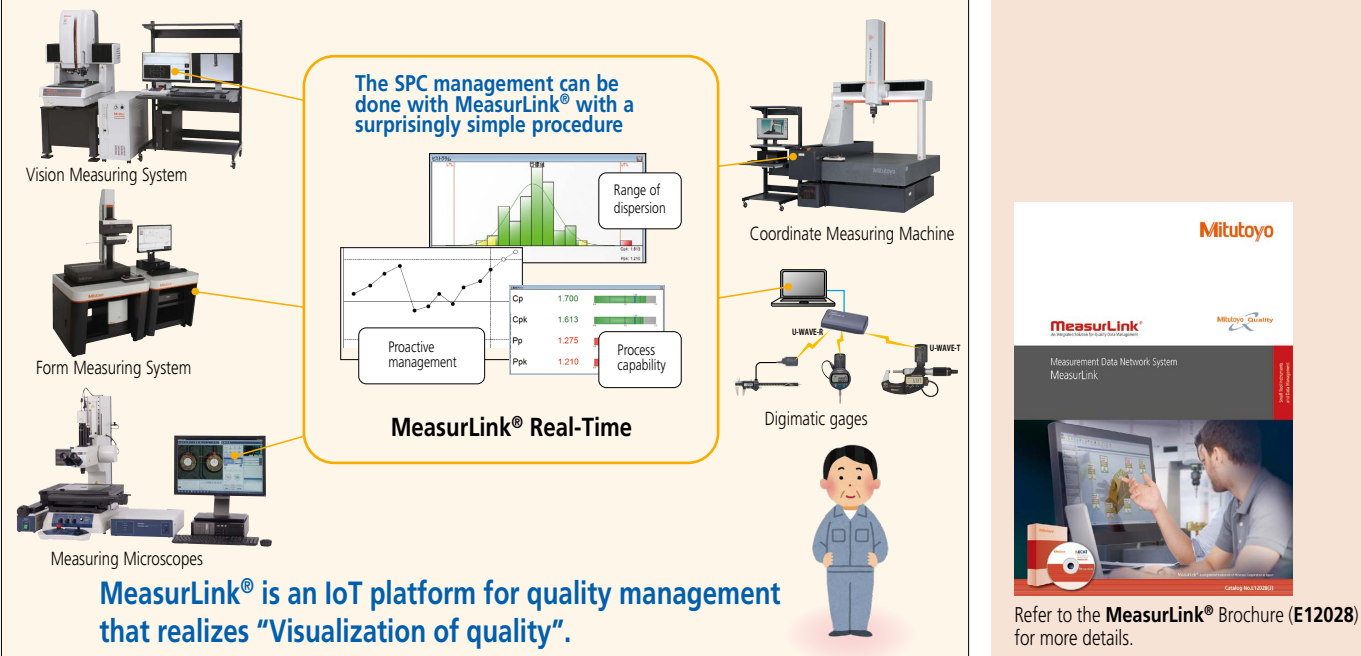

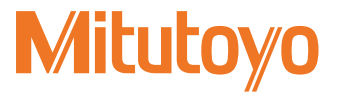

• **Centralized monitoring from all MeasurLink® data collection terminals networked together on the shop floor**

Enables easy networking through the Database Server (SQL Server). It comprises the six software packages shown in the figure below, and allows for choosing/combining functions necessary for the purpose, such as "data collection" in the inspection room or on the shop floor, or "process monitoring/analysis" by the manager.

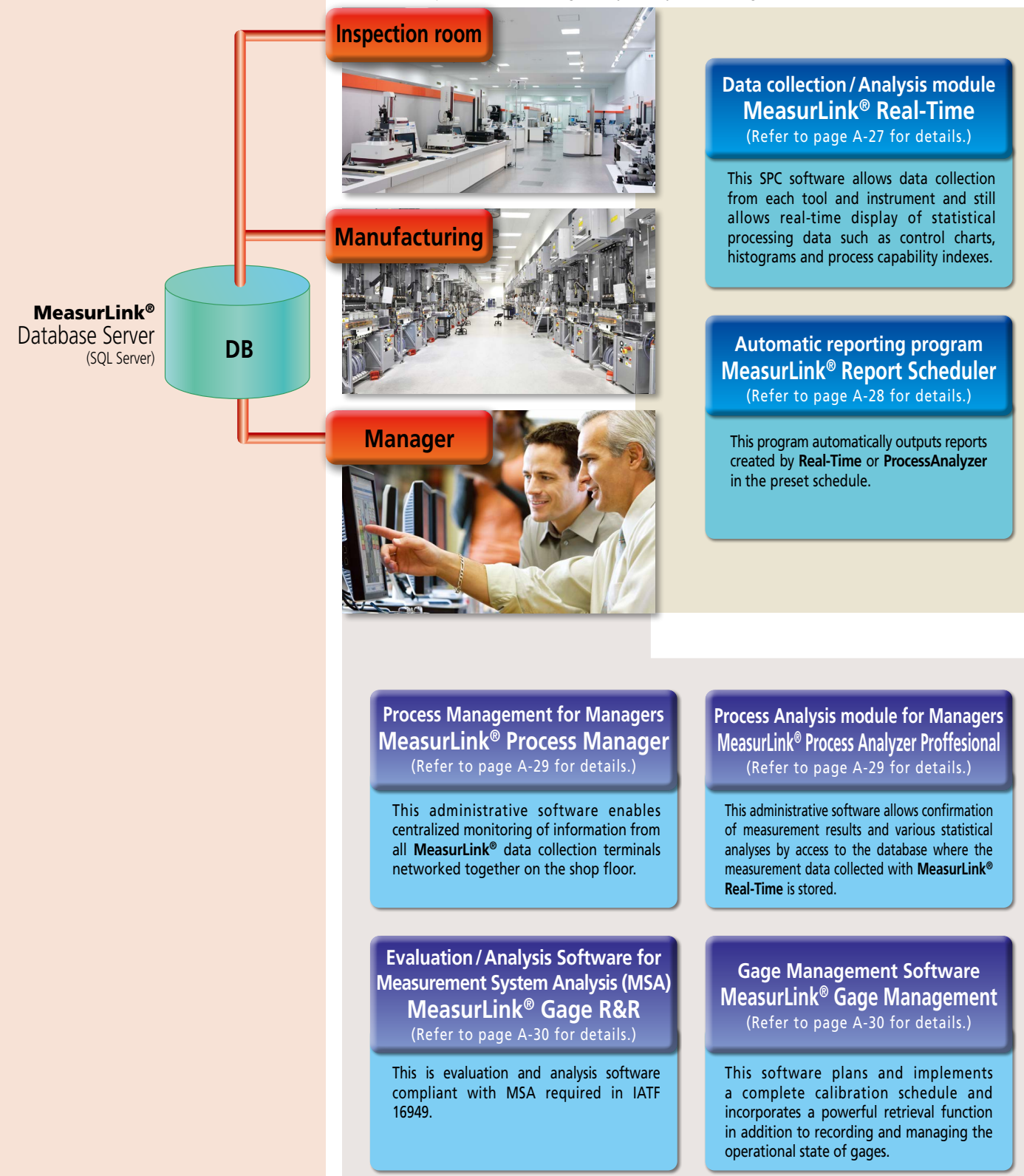

### MeasurLink® Data Collection/Analysis Software

**Real-Time Standard** (**RT Std**) **Real-Time Professional** (**RT Pro**) **Real-Time Professional 3D** (**RT Pro 3D**)

**Real-Time** is the Statistical Process Control (SPC) MeasurLink® module that collects data from Mitutoyo and third-party measuring devices and systems to provide analysis functionality in real-time by displaying control charts or process capability indexes.

### **• Various data views**

Collected data can be displayed in various views, such as data lists, work instruction images, statistical analysis results, etc. The views can be switched easily according to the needs of the operator.

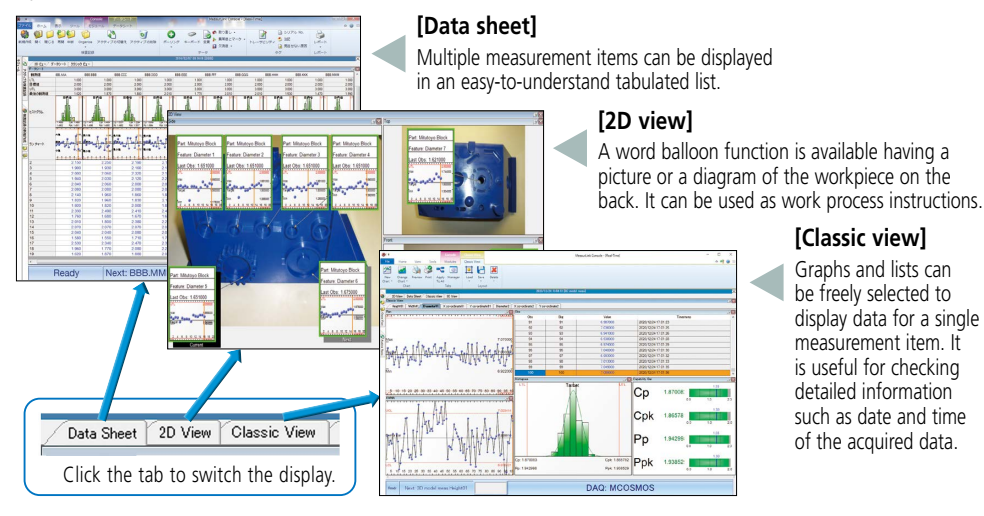

### **• Adding traceability information**

Traceability information for each workpiece can be added, for example, serial no., lot no., inspector name, machine no., or cause of problems and remedies. Traceability will also support Barcode scanners for easy error free entry. This information can be used as search criteria when extracting data using the filtering function (**RT Pro**/ **RT Pro 3D**) when a problem occurs.

A-27

### **• Alarm function**

The operator and management are notified when an "Out of Tolerance" or other events occur.

The method of notification can be selected from a pop-up window, E-mail (Fig. 1), audible alarm or log file.

## MeasurLin "<br>Status : Out of tolerance<br>Station : MeasurLink Demo<br>Routine : AAA<br>Run : 2014/01/28 TEST-LOT-03 Characteristic: A<br>TimeStamp: 2014/12/01 10:19:44 TimeStamp : 2014/12/01 10<br>Subgroup Number : 1<br>Observation Number : 1<br>Observation : 3<br>Upper Tolerance Limit : 2.5<br>Target : 2<br>Lower Tolerance Limit : 1.5

Subject: Out of tolerance

(Fig. 1) Alarm notification by E-mail

### **• Exporting data to an Excel file**

Measurement data can output to an Excel file. This function is useful if the data needs to be used in a department that does not have **MeasurLink®**. (Fig. 2)

|                 | <b>2r46</b><br>ホーム    | 撮入               |                       | パークレイアウト<br>数式<br>データ | 1058           | 表示                     | $\mathbf{Q} = \mathbf{S}$ $\mathbf{Z}$<br>$^{22}$ |    |
|-----------------|-----------------------|------------------|-----------------------|-----------------------|----------------|------------------------|---------------------------------------------------|----|
|                 | 023                   |                  | ٠Æ                    | f,                    |                |                        |                                                   |    |
|                 |                       |                  |                       |                       |                |                        |                                                   |    |
|                 | A                     | $\overline{B}$   | c                     | $\overline{D}$        | $\overline{F}$ | $\overline{F}$         | $\overline{G}$                                    |    |
| 1               | Park                  | <b>AAA</b>       |                       |                       |                |                        |                                                   |    |
| ż               | <b>Characteristic</b> | А                |                       |                       |                |                        |                                                   |    |
| ä               | <b>Revision</b>       | ٢                |                       |                       |                |                        |                                                   |    |
| 4               |                       |                  |                       |                       |                |                        |                                                   |    |
| k,              | in.                   | 1.50             |                       |                       |                |                        |                                                   |    |
| $\overline{6}$  | Tenet                 | 2.00             |                       |                       |                |                        |                                                   |    |
| 7               | tm.                   | 2.50             |                       |                       |                |                        |                                                   | и  |
| $\overline{8}$  |                       |                  |                       |                       |                |                        |                                                   |    |
| g               | Co.                   | 1075059          |                       |                       |                |                        |                                                   |    |
| 10              | <b>CH</b>             | 0.978018         |                       |                       |                |                        |                                                   |    |
| 51              | Po.                   | 1120124          |                       |                       |                |                        |                                                   |    |
| 12              | Pok                   | 1.026249         |                       |                       |                |                        |                                                   |    |
| 13              |                       |                  |                       |                       |                |                        |                                                   |    |
| 14              | Chu                   | Suberoup         | Value                 | Timestamo             | Serial Number  | Courator               | Markina                                           |    |
| 15              | ٠                     | ٠                | 232                   | 2014/03/06 3:23       |                | Kelly                  | No.1                                              |    |
| 16              | ż                     | ٠                | 210                   | 2014/03/05 3:24       |                | Kelly                  | Me <sub>1</sub>                                   |    |
| 17              | ä                     | ٠                | 2.08                  | 2014/03/05 3:24       |                | Kelly                  | No.1                                              |    |
| 18              | ×                     | ż                | 2.09                  | 2014/03/05 3:24       |                | Teylor                 | No.3                                              |    |
| 10              | s                     | $\overline{2}$   | 2.16                  | 2014/03/05 024        |                | Taylor                 | No.3                                              |    |
| 20              | ٠                     | ö                | 1.89                  | 2014/03/06 3:24       |                | Textor                 | No.3                                              |    |
| $\overline{21}$ | ł                     | a.               | 2.20                  | 2014/03/05 224        |                | Kelly                  | MA <sub>1</sub>                                   |    |
| 22              | k                     | ä                | 2.09                  | 2014/03/06 3:24       |                | Kelly                  | No.3                                              |    |
| 23              | ٠                     | a,               | 1.65                  | 2014/03/05 3:25       |                | Kelly                  | Mo.3                                              |    |
| 24              | 10                    | ٠                | 2.31                  | 2014/03/05 3:25       |                | Smith                  | No.2                                              |    |
| 25              | $\overline{1}$        | ٠                | 2.28                  | 2014/03/05 3:25       |                | Smith                  | No.2                                              |    |
| 26              | tż                    | ٠                | 1.95                  | 2014/03/05 027        |                | Smith                  | Mo. 9                                             |    |
| ×               | $\mathbb{R}^2$        | ā<br><b>FEIN</b> | $B \nightharpoonup B$ | <b>ARABASHARA</b>     | Пĸ             | - 18<br>$\overline{1}$ | ACT ALL                                           | κБ |

(Fig. 2) Export to Excel

### **RT Std/RT Pro/RT Pro 3D Common Functions**

- Connectable measuring instruments
- · Measuring tool with Digimatic output (equipped with PC data processing unit) [Supported interfaces]
- Wireless (USB) **U-WAVE** (VCP) Wired (USB) **IT-020U**/**USB-ITN** (VCP or HID) Wireless (D-sub 9 pin) **IT-007R, MUX-10F**, **DP-1VA LOGGER**, and others
- Various RS-232C devices (partially restricted)
- Screen display mode when collecting data
- Classic view
- Data sheet
- · 2D view
- · Part data sheet, etc. • Statistical Analysis result
- [Chart]

Xbar-R, Xbar-S, X-Rs control charts, Histogram, Run chart, Pre-control chart, Tier chart, Box plot chart, Meter chart, Indicator bar, Multivariate data control chart, etc. **[Statistics]** 

Maximum value, Minimum value, Standard deviation, Average  $\pm 3 \sigma / 4 \sigma / 6 \sigma$ , Process capability indexes (Cp, Cpk, Pp, Ppk), Defect ratio, etc.

- Alarm function
- [Target items]

### · Out of tolerance

- · 1 point exceeds control limit line (following are related to management chart)
- Consecutive 9 points on one side of center line
- · 6 points successively increasing or decreasing Others including 8 judgment criteria for Shewhart
- control chart
	- Adding traceability information
	- · Measurement date (automatically added) Serial No. (Keyboard entry)
	- Special causes and remedies
	- Selection from comment list registered as an option
	- Enter from keyboard when measuring classified title
	- registered as an option (e.g. Lot No. LOT 001)
	- Report print out function
	- · Measurement values, analysis calculation results and various charts can be arranged to output according to requirements.
	- Export function of measurement results
	- · Excel
- · Text
- · QIF
- · AQDEF
- Security function
- · Once the access authorization is set, it requires "User name" and "Password" input before the program will start. Data editing actions such as reference, entry and changes require authorization according to the user's role in order to preserve data integrity.
- Operation languages
- 19 languages are supported:

· English, Japanese, French, German, Dutch, Spanish, Swedish, Polish, Italian, Turkish, Korean, Chinese (simplified/traditional), Thai, Hungarian, Czech, Finnish, Portuguese, Russian

### **Events possible to be logged**

- Measurement data
- Retake/modify data
- Failed data tests
- Assignable Cause and Corrective Action

### **MeasurLink® System Requirements**

• Operating environments [Operating System] Microsoft Windows 7 (32-bit/64-bit) Microsoft Windows 7 SP1 Microsoft Windows 8.1 (32-bit/64-bit) (Microsoft Windows 8.1 RT is not supported) Windows 10 (32-bit/64-bit) (Windows 10 Mobile and IoT editions are not supported) [Database] Microsoft SQL Server 2017 Standard/Enterprise Edition Microsoft SQL Server 2016 Standard/Enterprise Edition Microsoft SQL Server 2014 Standard/Business Intelligense/ **Enterprise Edition** 

SQL 2019 Standard/Enterprise

### **RT Pro/RT Pro 3D Common Functions**

- Connectable measuring instrument
- · Mitutoyo Measurement Data Management System (equipped with PC data processing unit) [Supported data processing software]
- · CMM: **MCOSMOS V3.2** or later
- · Vision System: **QVPAK V10.0** or later/**QSPAK V10.2** or later/ **QSPAK MSE V3.1** or later/**QIPAK V4.1** or later · Vision unit: **QSPAK VUE V4.1** or later
- · Surface Roughness/contour instruments:
- **FORMTRACEPAK V5.311** or later
- · Roundness instruments: **ROUNDPAK V7.0** or later
- · Hardness testing machines: **AVPAK V2.0** or later
- Filter function
- Keyword items for data extraction
- · Measurement data (year, month, day, time, week, etc.) · Serial No.
- Traceability information
- (e.g. Inspectors, Machine No., etc.)
- · Alarm item
- Import function for text data
- A custom import template can be built to collect data in **Real-Time Pro/Pro 3D**. MeasurLink® supports ASCII file types such as CSV and TXT with minimum required information (e.g. part name, characteristic name and measurement values, etc.) In addition, MeasurLink® supports QIF, AQDEF, and QMD file types.

### **RT Pro 3D functions**

• Screen display mode when collecting data · 3D view

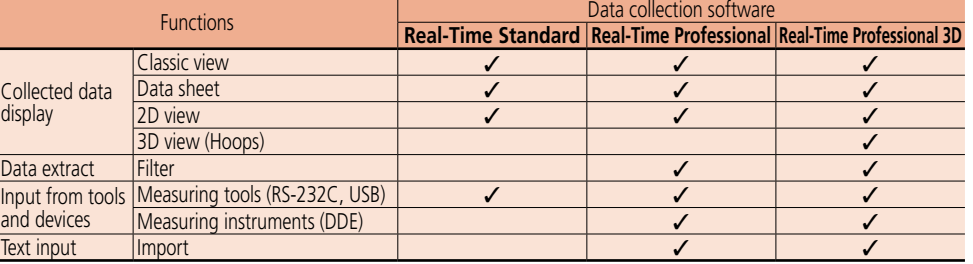

Table 1Data collection/analysis software **Real-Time** functional comparison

**• RT Pro/RT Pro 3D** enables customers to connect and acquire data from Mitutoyo coordinate measuring machines, vision and form measuring systems via native integration (DDE).

### **• Automatic linking with part programs**

To automate the process of linking the CMM, Vision or Form system with MeasurLink®, some easy setup is needed on the device and in MeasurLink®. Then, when the part program is executed, the measurement system will send the part and measurement information to MeasurLink<sup>®</sup>, along with any tagged data related to the measurement. A new run can be created in **Real-Time Pro/Pro 3D**, or the data can be added to an existing run. The charts and statistics will continuously update and be displayed in the view.

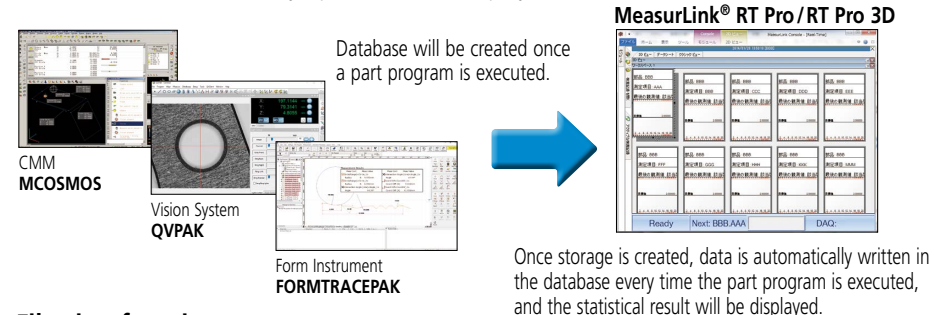

### • Filtering function

Required data can be easily extracted based on the date and time of the measurement, added comments, or alarms.

### **• Import function**

Measurement data saved in ASCII files can be loaded. Also, a feature to customize a template for loading according to the format is provided.

### **• RT Pro 3D is a full-spec package**

The feature to be measured can be displayed in detail using 3D CAD data.

### **[3D view]**

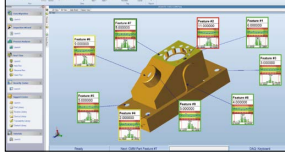

3D graphics library HOOPS displays real view of the workpiece using an hsf file created from 3D CAD data. The displayed workpiece image can be freely turned, translated, or scaled so that you can get a clear view of the feature to be measured.

The word balloons and lead lines that display the measurement result and measured feature will move following the CAD data translation.

### MeasurLink® Automatic Report Generation Program MeasurLink® Report Scheduler

Automatically generates a report created by the **Real-Time** (**RT Std/RT Pro/RT Pro 3D**) or **Process Analyzer Professional** modules, each of which is connected to the network according to a specified schedule.

### **The Use of MeasurLink® Report Scheduler -**

### **• Typical applications**

- Automatic generation of a weekly report specified from among last week's data.
- Automatic report generation by extracting only data with tag information about "tool replacement" (due to wear, breakage, etc.)
- Automatic generation of a daily report for each shift by filtering inspection record data on the basis of a shift

### **MeasurLink® Report Scheduler common functions -**

- **• Report output destinations**
- Printer, file, E-mail (as an attached document)

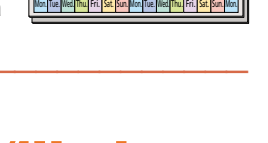

### MeasurLink® Optional Process Analysis Software for Managers **Process Analyzer Professional PA Pro Functions**

Analyze data collected on all networked Real-Time stations to identify problem areas, take corrective action, and improve the quality of your product. Inspection data can be merged, filtered, charted and printed to identify long-term trends and identify root causes for process improvement.

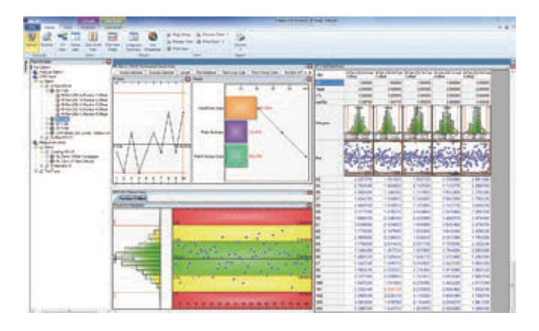

The same data displayable by data collection software can be displayed, including measurement results, charts, and statistical calculation results with the look and feel of Windows Explorer.

**•** Filtering function that allows data extraction and grouping Data can be extracted or grouped by selecting the date and time and other traceability information as keywords.

Example) Grouping by Machine No. ..... Cp, Cpk comparison

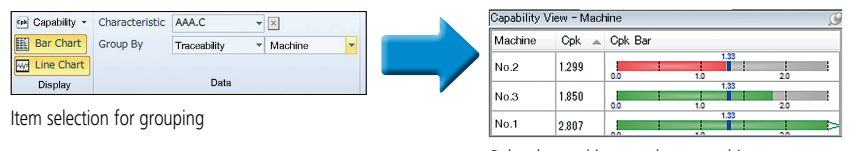

Cpk value and bar graph per machine

### MeasurLink® Process Management for Managers Process Manager

Monitor data as it is collected in Real-Time. **Process Manager** provides managers with the perfect tool to organize and maintain a shop-wide quality program at a glance. Display snapshot windows of characteristics that are currently being collected in MeasurLink® Real-Time. The data can be sorted by inspection station, capability or timestamp. Easily see process information without walking from one inspection area to another by viewing current production across all machines. Show clients your quality operation for the entire facility.

### **• Manager View**

Displays various types of charts as an at-a-glance guide. The manager can narrow down all items of data currently being measured into a specific monitoring range of those of critical importance or sort those data (in ascending or descending order) on the basis of process capability index.

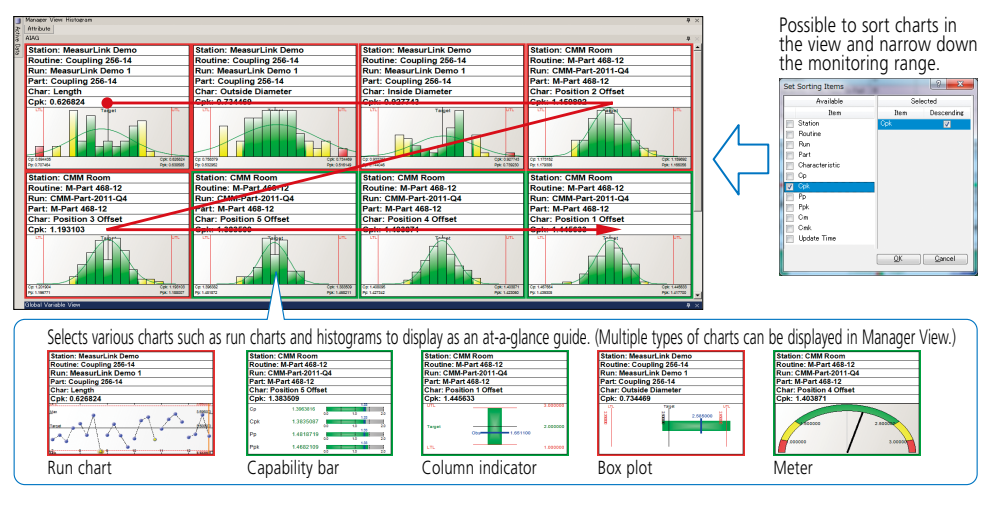

### Part data sheet, etc. • Statistical Analysis result

[Chart]

• Result display · Classic view · Data sheet · 2D view

Xbar-R, Xbar-S, X-Rs control charts, Histogram, Run chart, Pre-control chart, Tear chart, Box plot chart, Meter chart, Indicator bar, multivariate data control chart, etc. [Statistics]

Maximum value, Minimum value, Standard deviation, Average  $\pm 3\sigma/4\sigma/6\sigma$ , Process capability indexes (Cp, Cpk, Pp, Ppk), Defect ratio, etc.

- Report print out function
- · Measurement values, analysis calculation results and various charts can be arranged to output according to requirements.
- Exporting function of measurement result · Excel

Scatter plots: The relationship between two items can be plotted.

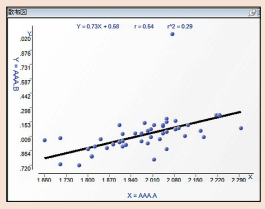

- Filter function
- Keyword items for data extraction
- Measurement data (year, month, day, time, week, etc.) Serial No.
- · Traceability information
- (e.g. Inspectors, Machine No., etc.)
- · Alarm item
- Data processing · Data file merging, Copying
- **Editing**
- Data processing capability
- Old runs can be archived so they are not available for collection in Real-Time.
- Electronic signature function
- · Provides support for medical and pharmaceutical manufacturers electronic records, including audit trails, e-signatures and advanced security.
- · Conforms to FDA 21CFR Part 11

A

### MeasurLink® Evaluation/Analysis Software for Measurement System Analysis (MSA) Gage R&R

Gage R&R is a collection of techniques whose purpose is to measure the capability of a measurement system for a measurement task. Gage R&R techniques provide information about a measurement system's reproducibility, R&R, location or stability. Graphical tools allow for isolation of gaging problems including inconsistencies in technique between operators or inspectors.

### **•Automatic calculation of MSA evaluation results**

This allows the operator to simply input an evaluation method/evaluation condition and measurement data with the Wizard function. The operator can implement MSA evaluation simply by selecting an "investigation type option", "Measuring instrument option", "data input source option", "parameter option", etc.

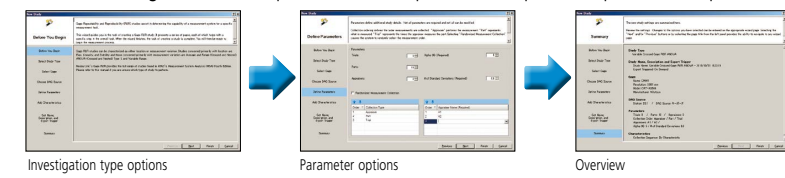

### **•Evaluation method compliant with MSA (fourth edition)**

The software can implement evaluation using the following methods compliant with MSA (Measurement System Analysis).

1) Measurement value tolerance Gage R&R variance analysis method

2) Measurement value tolerance Gage R&R range & average method

- 3) Measurement value branching Gage R&R variance analysis method 4) Measurement value branching Gage R&R average & range method
- 5) Measurement value range method
- 6) Measurement value simplified method
- 7) Measurement value MSA4
- 8) Deviation
- 9) Linearity
- 10) Stability

### **•Registration of gage-specific information**

**1. Registration of information on gages within the system** This allows registration of gage information on the following items and association with evaluated results.

Registration items: Gage name, maker, model, resolution, unit, measuring range, etc.

## **2. Information link between MeasurLink® Gage Management and this software**

This software can use measuring instruments information that has been registered in Gage Management directly as options. been registered in **Gage Management** directly as options. Additionally, since Gage R&R evaluation results are also linked with measuring instruments information, the schedule of Gage R&R expiry dates can be managed by **Gage Management**.

### MeasurLink® Gage Management Software Gage Management

This software can help you plan and implement a reliable calibration schedule with a powerful retrieval function in addition to recording and controlling the status of measuring instruments. It enables simple recording of measuring instruments usage state (operation, storage, calibration, Gage R&R, repair and out-of-service) to speedily understand the current location and status of all measuring instruments. Measuring instrument information can be viewed from any networked terminal on which **Gage Management** is installed since the information is centrally managed in a database. Measuring instruments information can be shared between software packages linked to **Gage R&R**.

### **• Creation of a list of calibration-targeted gages from the gage management table**

The target gages are retrieved from a variety of search items such as gage ID, gage type, model, maker, distributor, calibration date, current usage<br>state and location to create the list.

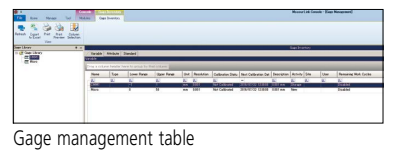

### **• Registration and running a calibration procedure**

Allows simple registration of the calibration procedure for each measuring instruments and implementation of the calibration.

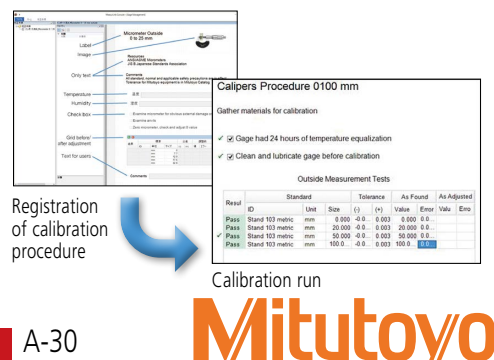

### **• Confirmation of detailed gage information**

Allows confirmation of detailed information on individual gages. The software allows you to display a list of gages depending on "Calibration Overdue", "Next Month Due", etc., by setting a calibration date and confirm detailed information on the calibration history of gages.

**BBB 225 HBS** 

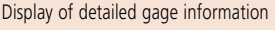

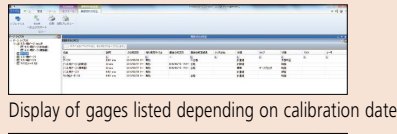

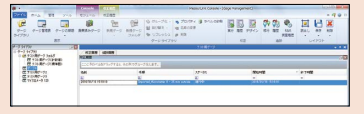

Display of calibration history

adequacy of gage accuracy, etc., and remedies for problems.

> 明目 **•Output of results as a report**

**•Analysis chart view** 

Various charts such as the control chart are effective for analysis/judgment on variations due to operator, the

Evaluated results and charts can be printed as a report.

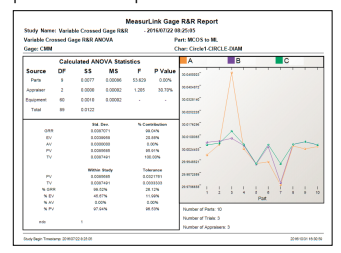

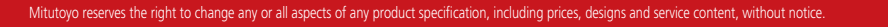

## **Quick Guide to Precision** 2 Quality Control **Measuring Instruments**

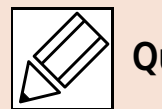

### **Quality control (QC)**

A system for economically producing products or services of a quality that meets customer requirements.

### **Process quality control**

Activities to reduce variation in product output by a process and keep this variation low. Process improvement and standardization as well as technology accumulation are promoted through these activities.

### **Statistical process control (SPC)**

Process quality control through statistical methods.

### **Population**

A group of all items that have characteristics to be considered for improving and controlling processes and quality of product. A group which is treated based on samples is usually the population represented by the samples.

### **Lot**

Collection of product produced under the same conditions.

### **Sample**

An item of product (or items) taken out of the population to investigate its characteristics.

### **Sample size**

Number of product items in the sample.

### **Bias**

Value calculated by subtracting the true value from the mean of measurement values when multiple measurements are performed.

### **Dispersion, Imprecision**

Variation in the values of a target characteristic in relation to the mean value. Standard deviation is usually used to represent the dispersion of values around the mean.

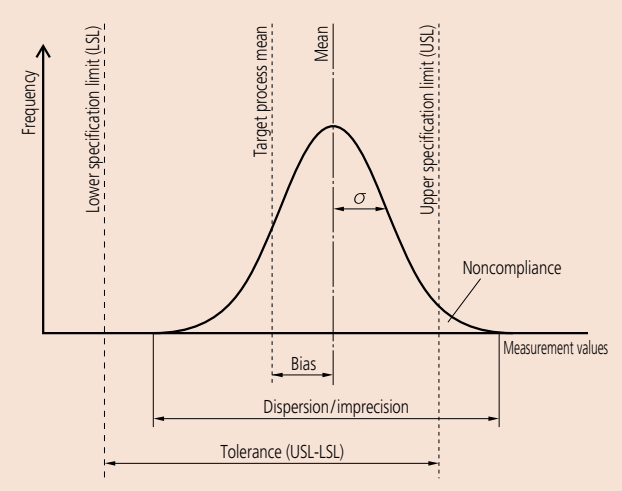

### **Histogram**

A diagram that divides the range between the maximum and the minimum measurement values into several divisions and shows the number of values (appearance frequency) in each division in the form of a bar graph. This makes it easier to understand the rough average or the approximate extent of dispersion. A bell-shaped symmetric distribution is called the normal distribution and is much used in theoretical examples on account of its easily calculable characteristics. However, caution should be observed because many real processes do not conform to the normal distribution, and error will result if it is assumed that they do.

### **Process capability**

Process-specific performance demonstrated when the process is sufficiently standardized, any causes of malfunctions are eliminated, and the process is in a state of statistical control. The process capability is represented by mean  $\pm 3 \sigma$ or 6  $\sigma$  when the quality characteristic output from the process shows normal distribution.  $\sigma$  (sigma) indicates standard deviation.

### **Process capability index (PCI or Cp)**

The index value is calculated by dividing the tolerance of a target characteristic by the process capability (6  $\sigma$ ). The value calculated by dividing the difference between the mean  $(\overline{X})$  and the standard value by 3  $\sigma$  may be used to represent this index in cases of a unilateral tolerance. The process capability index assumes that a characteristic follows the normal distribution.

**Note**: If a characteristic follows the normal distribution, 99.74% data is within the range  $\pm 3 \sigma$  from the mean.

Bilateral tolerance

$$
Cp = \frac{USL-LSL}{6\ \sigma}
$$

USL: Upper specification limit LSL: Lower specification limit

Unilateral tolerance ... If only the upper limit is stipulated

$$
Cp = \frac{USL-\overline{X}}{3\ \sigma}
$$

Unilateral tolerance ... If only the lower limit is stipulated

$$
Cp = \frac{\overline{X} \text{-LSL}}{3 \sigma}
$$

AA

### **Specific examples of a process capability index (Cp) (bilateral tolerance)**

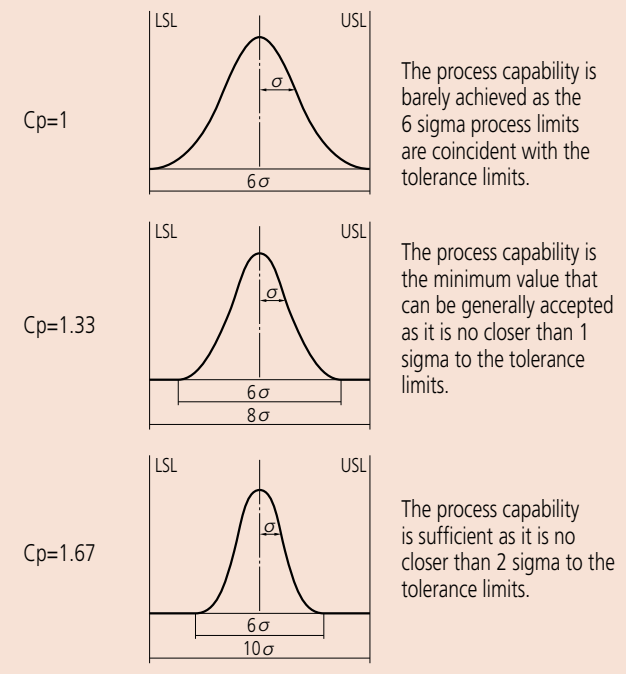

Note that Cp only represents the relationship between the tolerance limits and the process dispersion and does not consider the position of the process mean.

**Note**: A process capability index that takes the difference between the process mean from the target process mean into consideration is generally called Cpk, which is the upper tolerance (USL minus the mean) divided by 3  $\sigma$  (half of process capability) or the lower tolerance (the mean value minus LSL) divided by 3  $\sigma$ , whichever is smaller.

### **Control chart**

Used to control the process by separating the process variation into that due to chance causes and that due to a malfunction. The control chart consists of one center line (CL) and the control limit lines rationally determined above and below it (UCL and LCL). It can be said that the process is in a state of statistical control if all points are within the upper and lower control limit lines without notable trends when the characteristic values that represent the process output are plotted. The control chart is a useful tool for controlling process output, and therefore quality.

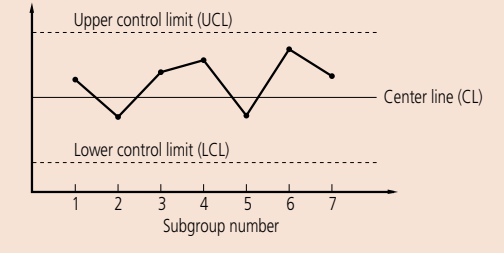

### **Chance causes**

These causes of variation are of relatively low importance. Chance causes are technologically or economically impossible to eliminate even if they can be identified.

### **X-R control chart**

A control chart used for process control that provides the most information on the process. The  $\overline{X}$ -R control chart consists of the  $\overline{X}$  control chart that uses the mean of each subgroup for control to monitor abnormal bias of the process mean and the R control chart that uses the range for control to monitor abnormal variation. Usually, both charts are used together.

### **How to read the control chart**

Typical trends of successive point position in the control chart that are considered undesirable are shown below. These trends are taken to mean that a 'special cause' is affecting the process output and that action from the process operator is required to remedy the situation. These determination rules only provide a guideline. Take the process-specific variation into consideration when actually making determination rules. Assuming that the upper and the lower control limits are 3  $\sigma$  away from the center line, divide the control chart into six regions at intervals of 1  $\sigma$  to apply the following rules. These rules are applicable to the X control chart and the  $\overline{X}$  control chart. Note that these 'trend rules for action' were formulated assuming a normal distribution. Rules can be formulated to suit any other distribution.

A

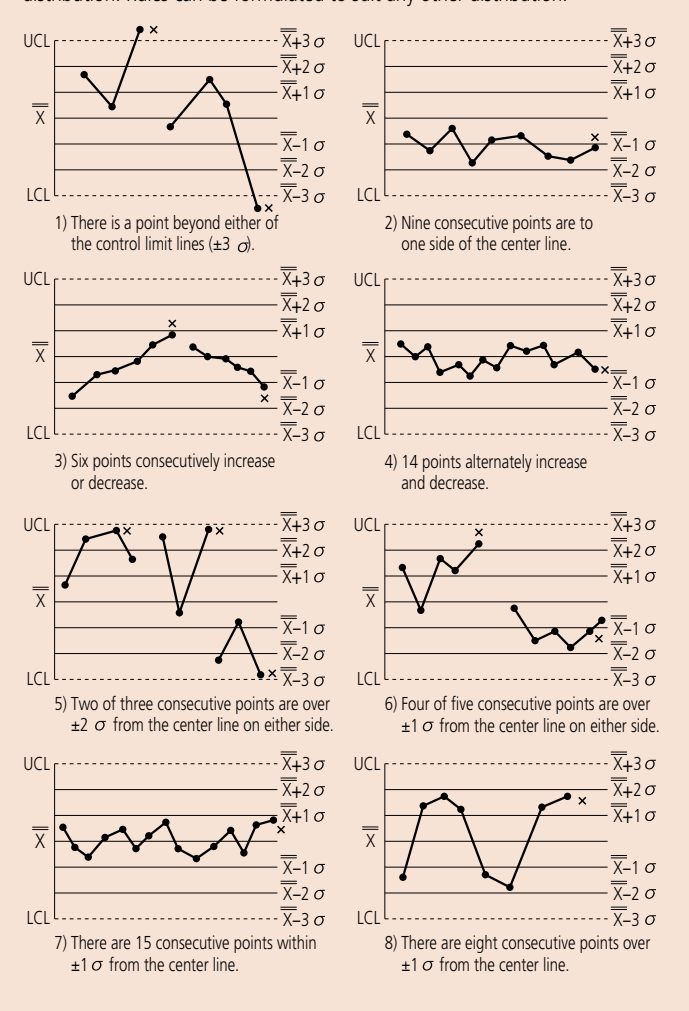

Note: This part of 'Quick Guide to Precision Measuring Instruments' (A-31 to A-32) has been written by Mitutoyo based on its own interpretation of the JIS Quality Control Handbook published by the Japanese Standards Association.

### References

- JIS Quality Control Handbook (Japanese Standards Association)

Z 8101: 1981 Z 8101-1: 1999 Z 8101-2: 1999 Z 9020: 1999 Z 9021: 1998